## Dell Inspiron 5523 Ägarens handbok

Datormodell: Inspiron 5523 Regleringsmodell: P26F Regleringstyp: P26F001

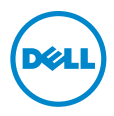

## Obs, viktigt och varningar

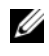

OBS! OBS innehåller viktig information som hjälper dig att få ut det mesta av datorn.

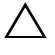

VIKTIGT! Här anges information om hur potentiell skada på maskinvaran eller dataförlust kan uppstå om anvisningarna inte följs.

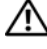

VARNING! Detta meddelande indikerar risk för skada på egendom eller person, eller livsfara.

2012 - 10 Rev. A00

\_\_\_\_\_\_\_\_\_\_\_\_\_\_\_\_\_\_\_\_

<sup>© 2012</sup> Dell Inc.

Varumärken som används i denna text: Dell™, DELL-logotypen och Inspiron™ är varumärken som tillhör Dell Inc.; Microsoft®, Windows® och Windows startknapplogotyp är antingen varumärken eller registrerade varumärken som tillhör Microsoft Corporation i USA och/eller andra länder; Bluetooth® är ett registrerat varumärke som ägs av Bluetooth SIG, Inc. och som används av Dell under licens.

## Innehåll

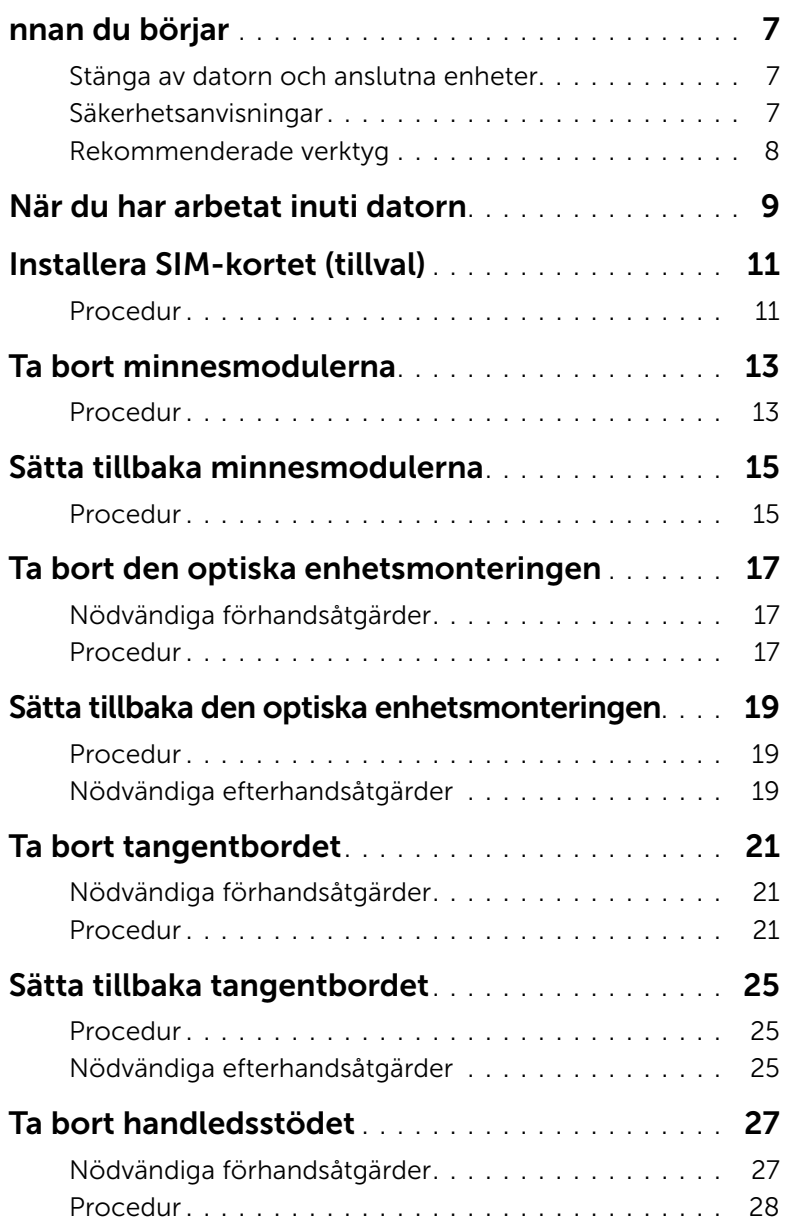

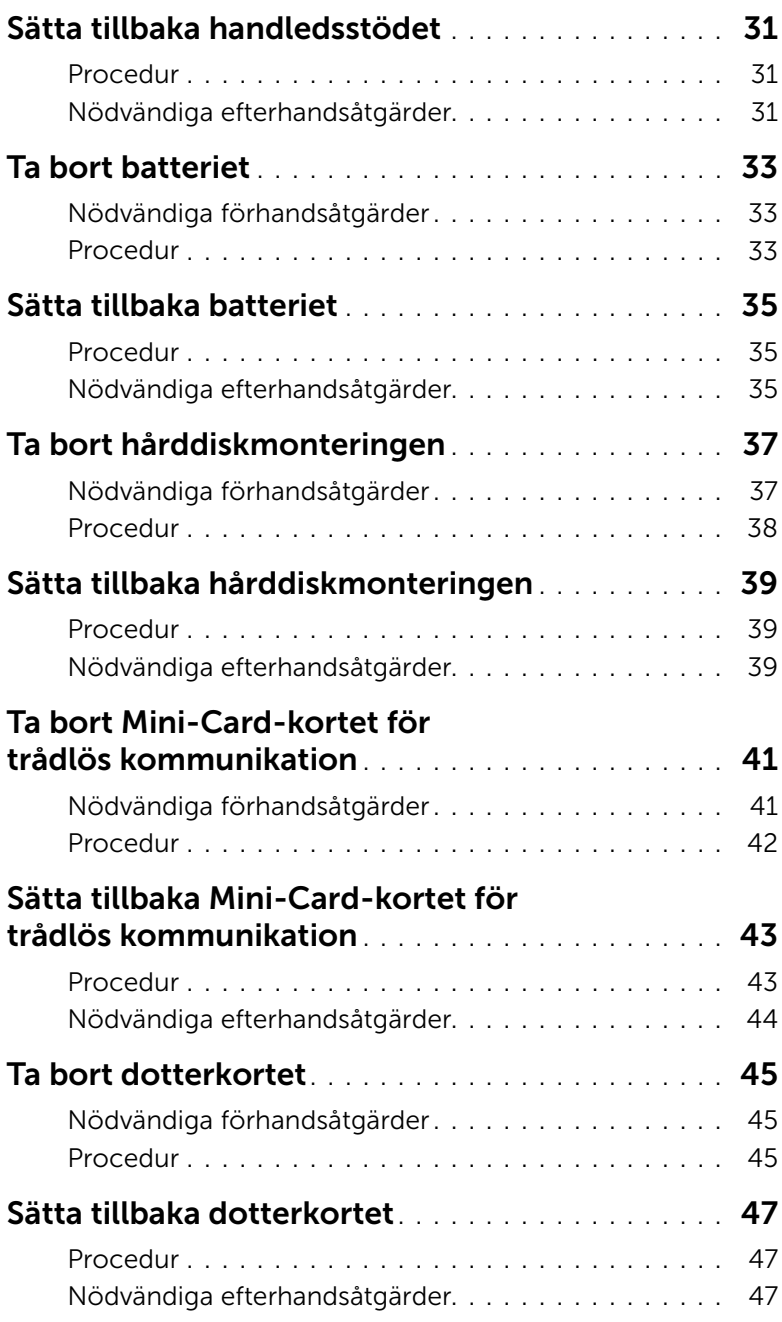

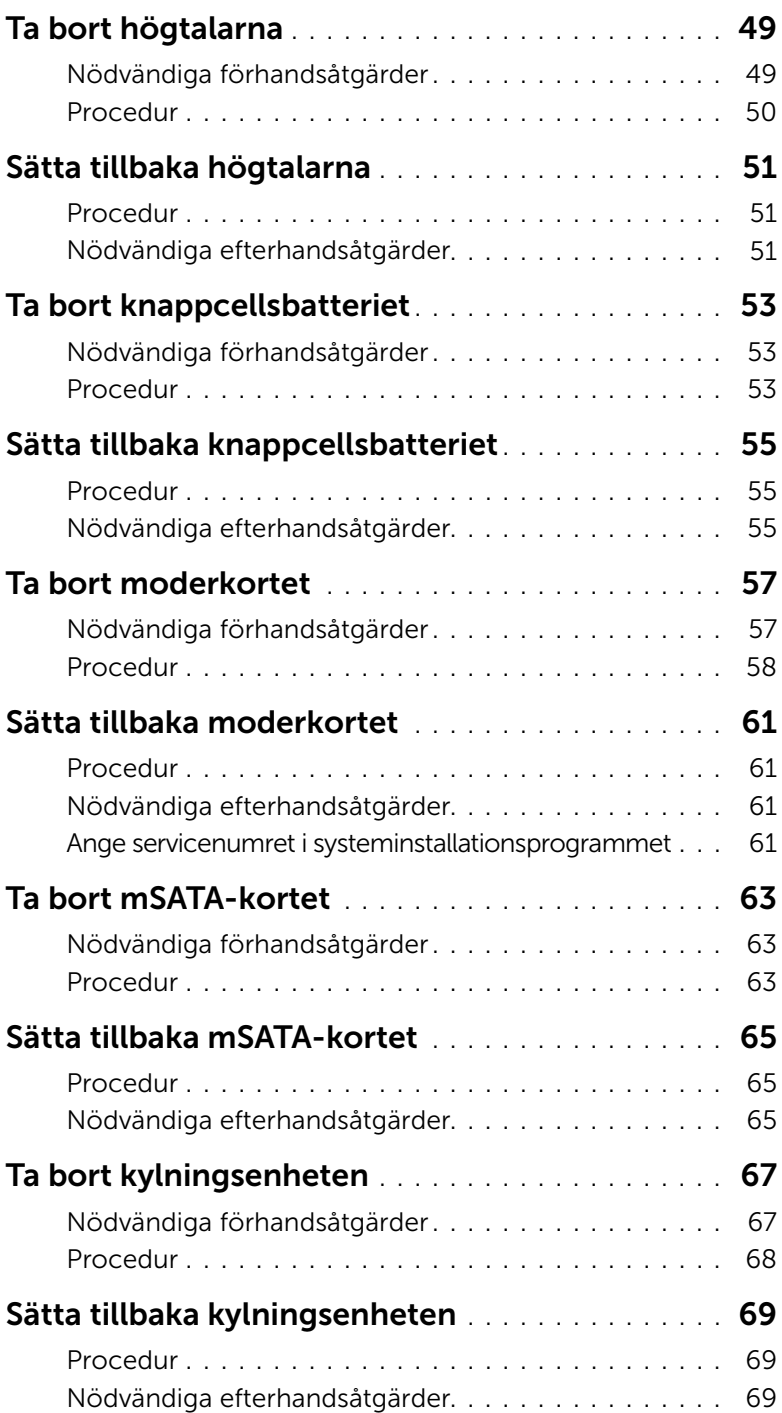

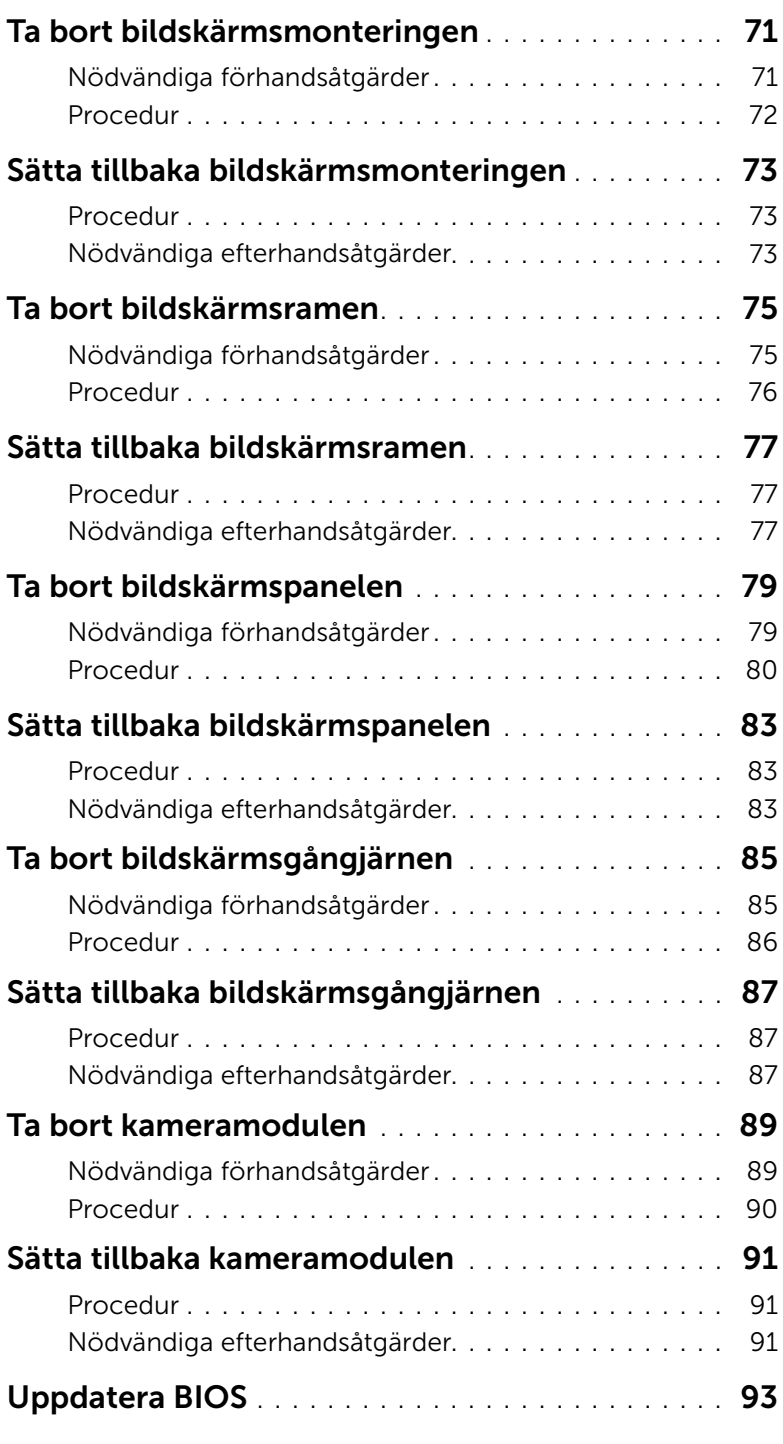

## <span id="page-6-3"></span><span id="page-6-1"></span><span id="page-6-0"></span>Stänga av datorn och anslutna enheter

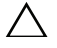

#### VIKTIGT! Undvik dataförlust genom att spara och stänga alla öppna filer och avsluta alla program innan du stänger av datorn.

- 1 Spara och stäng alla öppna filer samt avsluta alla öppna program.
- 2 Följ anvisningarna för hur du stänger av datorn baserat på vilket operativsystem som är installerat i datorn.
	- *Windows 8:*

Flytta muspekaren till det övre högra eller nedre högra hörnet på skärmen för att öppna sidofältet med snabbknappar, klicka sedan på **Inställningar**→ Ström→ Stäng av.

• *Windows 7:* Klicka på Start <sup>(F)</sup> och klicka sedan på Stäng av.

Microsoft Windows avslutas och datorn stängs av.

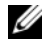

OBS! Om du använder ett annat operativsystem kan du hitta anvisningar för avstängning i dokumentationen för operativsystemet.

- 3 Koppla bort datorn och alla anslutna enheter från eluttagen.
- 4 Koppla bort alla telefonkablar, nätverkskablar och anslutna enheter från datorn.
- 5 Jorda moderkortet genom att trycka på och hålla strömknappen intryckt i fem sekunder efter det att kablarna har kopplats loss från datorn.

## <span id="page-6-2"></span>Säkerhetsanvisningar

Använd följande säkerhetsföreskrifter för att skydda datorn och dig själv.

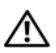

VARNING! Innan du utför något arbete inuti datorn ska du läsa säkerhetsinstruktionerna som medföljde datorn. Mer säkerhetsinformation finns på hemsidan för regelefterlevnad på dell.com/regulatory\_compliance.

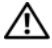

VARNING! Koppla bort alla strömkällor innan du öppnar datorkåpan eller datorpanelerna. Sätt tillbaka alla kåpor, paneler och skruvar innan du ansluter strömkällan när du har slutfört arbetet inuti datorn.

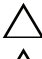

VIKTIGT! Se till att arbetsytan är plan och ren för att undvika skador på datorn.

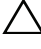

VIKTIGT! Undvik att komponenter och kort skadas genom att hålla dem i kanterna och undvika att vidröra stift och kontakter.

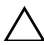

 $\sqrt{ }$  VIKTIGT! Endast kvalificerade servicetekniker får ta bort datorkåpan och hantera komponenter inuti datorn. I säkerhetsanvisningarna finns fullständig information om säkerhetsåtgärder, hur du arbetar inuti datorn, och skyddar dig mot elektriska stötar. VIKTIGT! Jorda dig genom att röra vid en omålad metallyta, exempelvis metallen på datorns baksida, innan du vidrör något inuti datorn. Medan du arbetar bör du med jämna mellanrum röra vid en olackerad metallyta för att avleda statisk elektricitet, som kan skada de inbyggda komponenterna.

VIKTIGT! När du kopplar bort en kabel ska du alltid dra i kontakten eller i dess dragflik, inte i själva kabeln. Vissa kablar har kontakter med låsflikar eller tumskruvar som måste lossas innan kabeln kan kopplas från. När du kopplar från kablar ska du hålla dem korrekt inriktade för att undvika att kontaktstiften böjs. När du ansluter kablar ska du se till att kontakter och portar är korrekt inriktade.

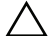

VIKTIGT! Nätverkskablar kopplas först loss från datorn och sedan från nätverksenheten.

 $\bigwedge$  VIKTIGT! Mata ut eventuella installerade kort från mediakortläsaren.

## <span id="page-7-0"></span>Rekommenderade verktyg

Procedurerna i detta dokument kan kräva att följande verktyg används:

- Krysspårmejsel (Phillips)
- Plastrits

När du har slutfört bytesprocedurerna ska du kontrollera följande:

- <span id="page-8-1"></span><span id="page-8-0"></span>• Sätt tillbaka alla skruvar och kontrollera att inga lösa skruvar finns kvar inuti datorn.
- Anslut eventuella externa enheter, kablar, kort och andra delar som du tagit bort innan du påbörjade arbetet med datorn.
- Anslut datorn och alla anslutna enheter till eluttagen.

 $\bigwedge$  VIKTIGT! Innan du startar datorn sätter du tillbaka alla skruvar och kontrollerar att inga lösa skruvar ligger kvar inuti datorn. Om du inte gör det finns risk för skador på datorn.

## <span id="page-10-0"></span>Installera SIM-kortet (tillval)

VARNING! Innan du utför något arbete inuti datorn ska du läsa säkerhetsinstruktionerna som medföljde datorn och följa stegen i ["Innan du börjar"](#page-6-3)  [på sidan 7.](#page-6-3) När du har arbetat inuti datorn följer du anvisningarna i ["När du har](#page-8-1)  [arbetat inuti datorn" på sidan 9](#page-8-1). Mer säkerhetsinformation finns på hemsidan för regelefterlevnad på dell.com/regulatory\_compliance.

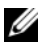

OBS! Det finns bara en SIM-kortplats i din dator om du beställde ett WWAN-kort med datorn.

## <span id="page-10-1"></span>Procedur

- 1 Stäng skärmen och vänd på datorn.
- 2 För in en liten nål eller uträtat pappersgem i SIM-kortplatsens hål så att SIM-korthållaren frigörs.
- 3 Ta bort SIM-korthållaren från SIM-kortplatsen.
- 4 Skjut in SIM-kortet i SIM-korthållaren.

OBS! Se till att SIM-kortet sitter på rätt håll i SIM-korthållaren.

5 Tryck in SIM-korthållaren i SIM-kortplatsen.

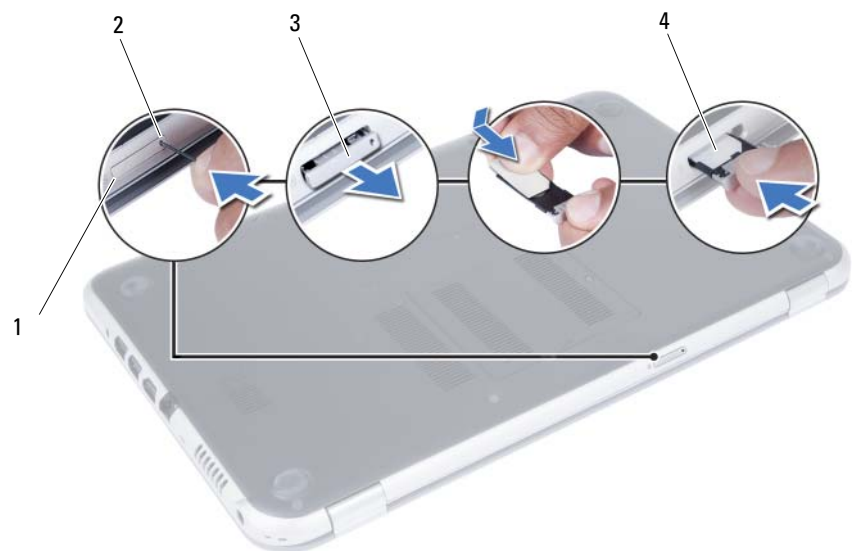

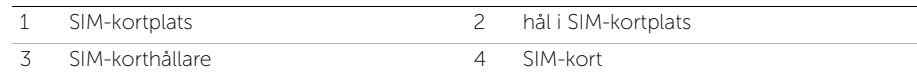

## <span id="page-12-4"></span><span id="page-12-0"></span>Ta bort minnesmodulerna

VARNING! Innan du utför något arbete inuti datorn ska du läsa säkerhetsinstruktionerna som medföljde datorn och följa stegen i ["Innan du börjar"](#page-6-3)  [på sidan 7.](#page-6-3) När du har arbetat inuti datorn följer du anvisningarna i ["När du har](#page-8-1)  [arbetat inuti datorn" på sidan 9](#page-8-1). Mer säkerhetsinformation finns på hemsidan för regelefterlevnad på dell.com/regulatory\_compliance.

#### <span id="page-12-1"></span>Procedur

- <span id="page-12-2"></span>1 Stäng skärmen och vänd på datorn.
- <span id="page-12-3"></span>2 Lossa fästskruven som håller fast minnesmodulhöljet i datorbasen.
- 3 Använd fingertopparna och lyft ut minnesmodulhöljet ur spåren i datorbasen.

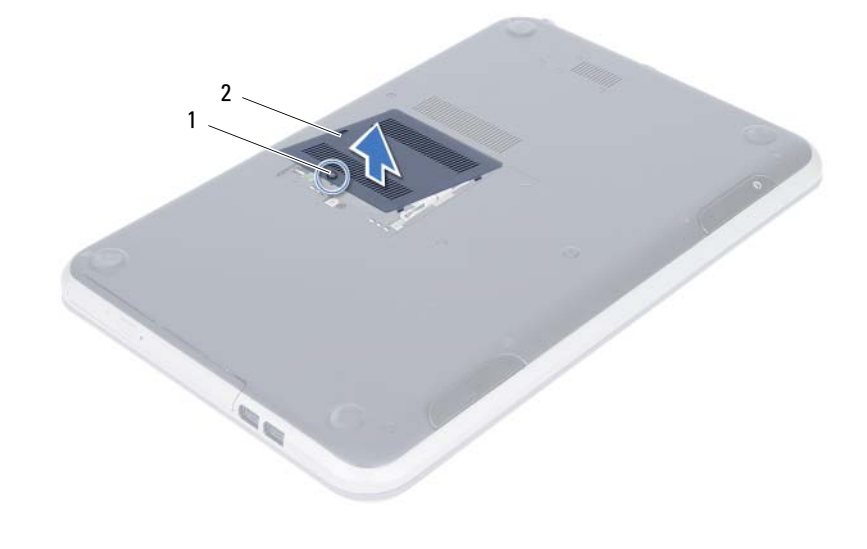

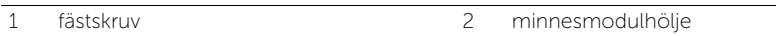

- 4 Använd fingertopparna och öppna försiktigt spärrhakarna på vardera sidan av minnesmodulkontakten så att minnesmodulen lossnar.
- 5 Ta bort minnesmodulen från minnesmodulkontakten.

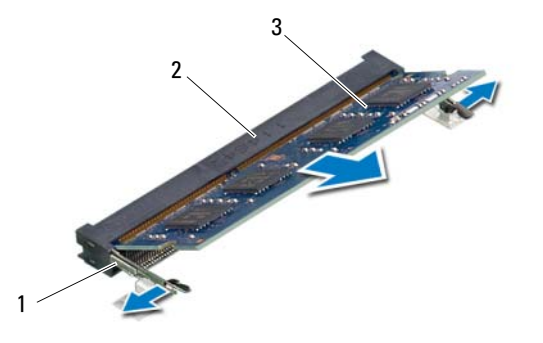

- 1 spärrhakar (2) 2 minnesmodulkontakt
- 3 minnesmodul

14 | Ta bort minnesmodulerna

## <span id="page-14-4"></span><span id="page-14-0"></span>5 Sätta tillbaka minnesmodulerna

VARNING! Innan du utför något arbete inuti datorn ska du läsa säkerhetsinstruktionerna som medföljde datorn och följa stegen i ["Innan du börjar"](#page-6-3)  [på sidan 7.](#page-6-3) När du har arbetat inuti datorn följer du anvisningarna i ["När du har](#page-8-1)  [arbetat inuti datorn" på sidan 9](#page-8-1). Mer säkerhetsinformation finns på hemsidan för regelefterlevnad på dell.com/regulatory\_compliance.

## <span id="page-14-1"></span>Procedur

- 1 Rikta in skåran på minnesmodulen med fliken på minnesmodulkontakten.
- 2 Skjut in minnesmodulen i kontakten i 45 graders vinkel och tryck sedan modulen nedåt tills den klickar fast på plats.

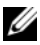

<span id="page-14-2"></span>OBS! Om du inte hör något klick tar du bort minnesmodulen och försöker igen.

- 3 Skjut in minnesmodulhöljets flikar mot spåren i datorbasen och snäpp försiktigt minnesmodulhöljet på plats.
- <span id="page-14-3"></span>4 Dra åt fästskruven som håller fast minnesmodulhöljet i datorbasen.
- 5 Följ anvisningarna i ["När du har arbetat inuti datorn" på sidan 9.](#page-8-1)

## <span id="page-16-3"></span><span id="page-16-0"></span>Ta bort den optiska enhetsmonteringen

VARNING! Innan du utför något arbete inuti datorn ska du läsa säkerhetsinstruktionerna som medföljde datorn och följa stegen i ["Innan du börjar"](#page-6-3)  [på sidan 7.](#page-6-3) När du har arbetat inuti datorn följer du anvisningarna i ["När du har](#page-8-1)  [arbetat inuti datorn" på sidan 9](#page-8-1). Mer säkerhetsinformation finns på hemsidan för regelefterlevnad på dell.com/regulatory\_compliance.

#### <span id="page-16-1"></span>Nödvändiga förhandsåtgärder

Följ anvisningarna från [steg 1](#page-12-2) till [steg 3](#page-12-3) i ["Ta bort minnesmodulerna" på sidan 13](#page-12-4).

#### <span id="page-16-2"></span>Procedur

1 Skjut ut den optiska enheten ur enhetsfacket med fingertopparna.

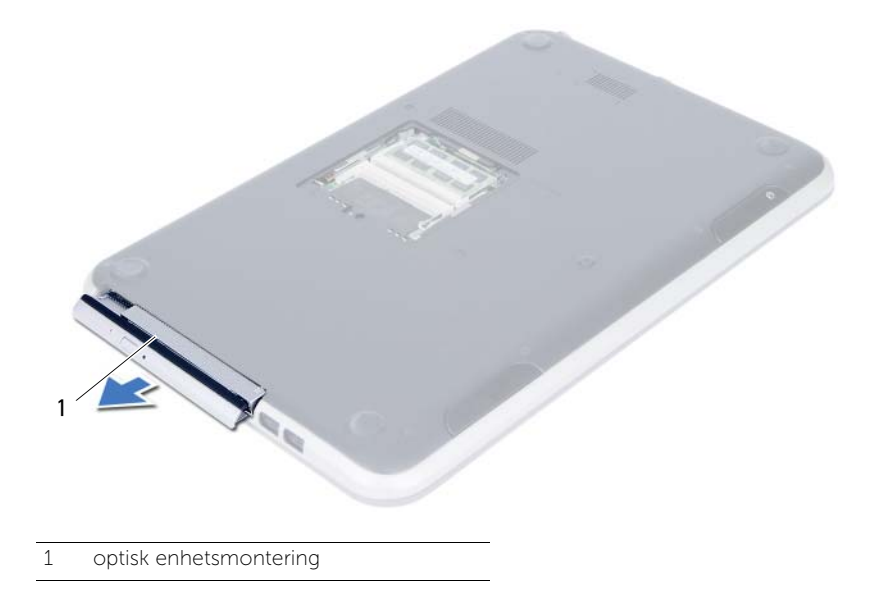

- 2 Ta bort skruvarna som håller fast fästet för den optiska enheten i den optiska enhetsmonteringen.
- 3 Ta bort fästet för den optiska enhetsmonteringen från den optiska enhetsmonteringen.
- 4 Bänd försiktigt bort ramen för den optiska enheten och ta bort den från den optiska enheten.

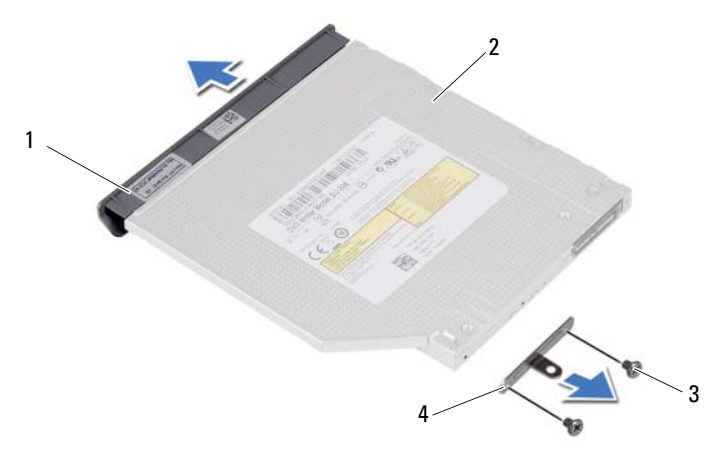

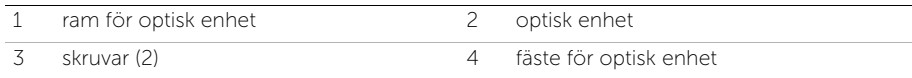

## <span id="page-18-3"></span><span id="page-18-0"></span>Sätta tillbaka den optiska enhetsmonteringen

VARNING! Innan du utför något arbete inuti datorn ska du läsa säkerhetsinstruktionerna som medföljde datorn och följa stegen i ["Innan du börjar"](#page-6-3)  [på sidan 7.](#page-6-3) När du har arbetat inuti datorn följer du anvisningarna i ["När du har](#page-8-1)  [arbetat inuti datorn" på sidan 9](#page-8-1). Mer säkerhetsinformation finns på hemsidan för regelefterlevnad på dell.com/regulatory\_compliance.

## <span id="page-18-1"></span>Procedur

- 1 Rikta in flikarna på ramen för den optiska enheten med öppningarna på den optiska enheten och sätt ramen på plats.
- 2 Rikta in skruvhålen på fästet för den optiska enheten med skruvhålen på den optiska enhetsmonteringen.
- 3 Sätt tillbaka skruvarna som håller fast fästet för den optiska enheten i den optiska enhetsmonteringen.
- 4 Skjut in den optiska enhetsmonteringen i rätt läge och se till att skruvhålen i fästet för den optiska enheten är inriktade med skruvhålen i datorbasen.

## <span id="page-18-2"></span>Nödvändiga efterhandsåtgärder

- 1 Följ anvisningarna från [steg 3](#page-14-2) till [steg 4](#page-14-3) i ["Sätta tillbaka minnesmodulerna" på sidan 15](#page-14-4).
- 2 Följ anvisningarna i ["När du har arbetat inuti datorn" på sidan 9.](#page-8-1)

#### 20 | Sätta tillbaka den optiska enhetsmonteringen

## <span id="page-20-3"></span><span id="page-20-0"></span>Ta bort tangentbordet

VARNING! Innan du utför något arbete inuti datorn ska du läsa säkerhetsinstruktionerna som medföljde datorn och följa stegen i ["Innan du börjar"](#page-6-3)  [på sidan 7.](#page-6-3) När du har arbetat inuti datorn följer du anvisningarna i ["När du har](#page-8-1)  [arbetat inuti datorn" på sidan 9](#page-8-1). Mer säkerhetsinformation finns på hemsidan för regelefterlevnad på dell.com/regulatory\_compliance.

## <span id="page-20-1"></span>Nödvändiga förhandsåtgärder

Följ anvisningarna från [steg 1](#page-12-2) till [steg 3](#page-12-3) i ["Ta bort minnesmodulerna" på sidan 13](#page-12-4).

## <span id="page-20-2"></span>Procedur

1 Ta bort skruven som håller fast tangentbordet i moderkortet.

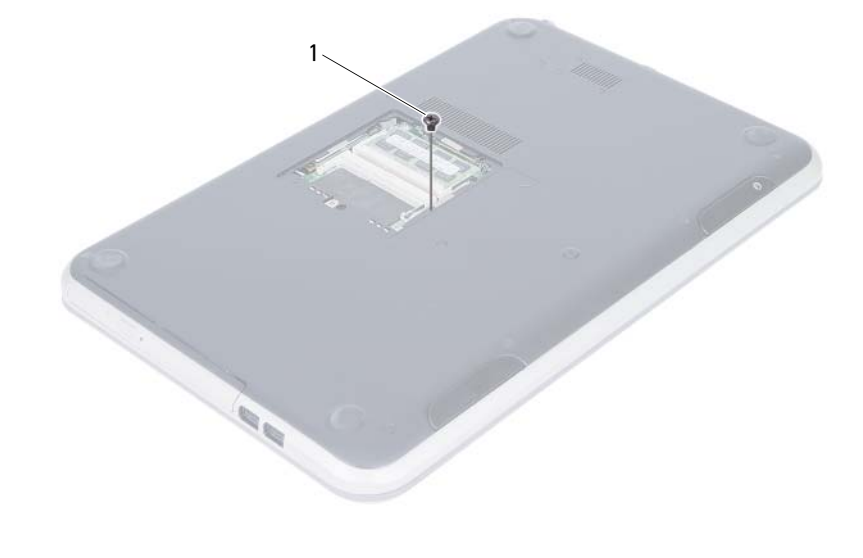

1 skruv

- Vänd datorn och öppna bildskärmen så mycket det går.
- Använd en plastrits och lossa tangentbordet från flikarna på handledsstödet.

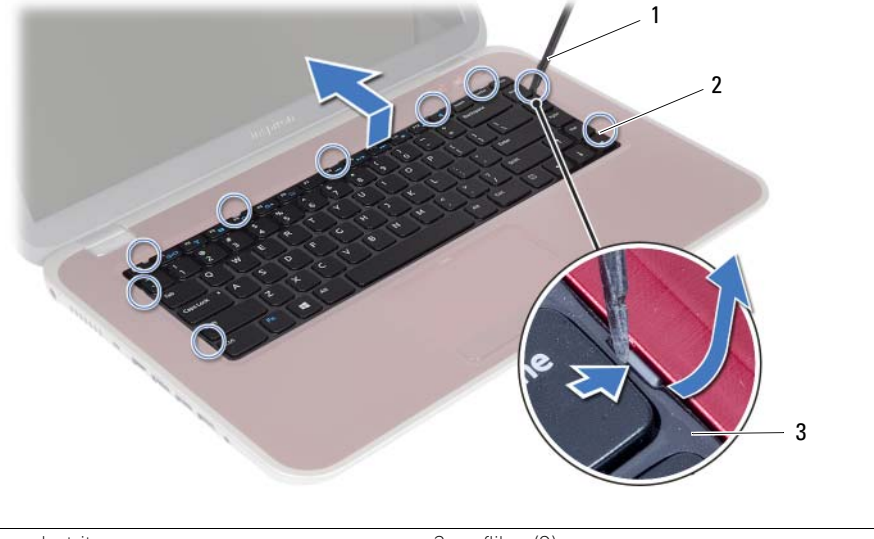

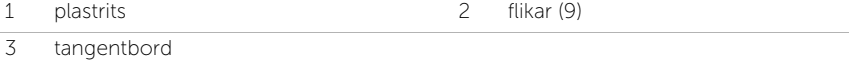

- Lyft upp tangentbordet och skjut det så att flikarna på tangentbordet lossar från handledsstödet.
- Tryck på batteribrytaren för att stänga av strömmen från batteriet till datorn.

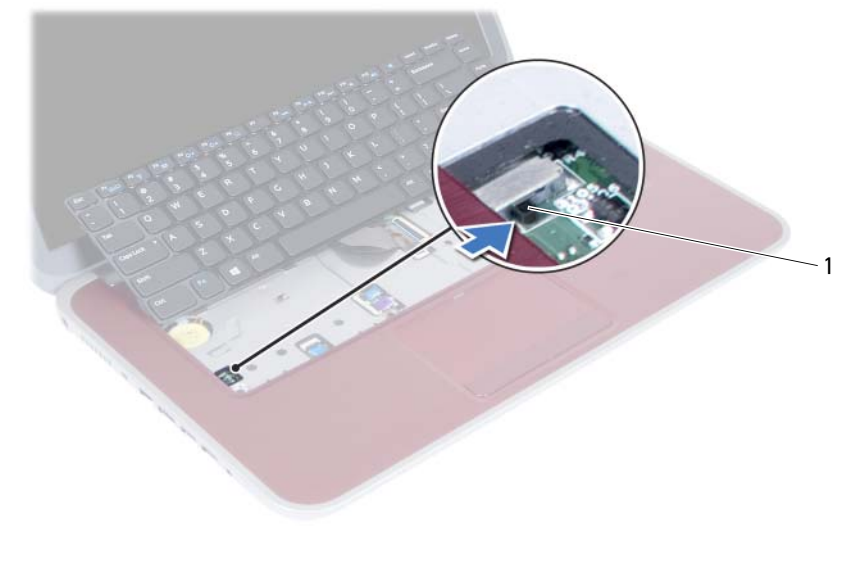

1 batteribrytare

- 6 Lyft hakarna på kontakterna och koppla bort tangentbordskabeln och kabeln för bakgrundsbelysningen från moderkortet.
- 7 Lyft bort tangentbordet från handledsstödet.

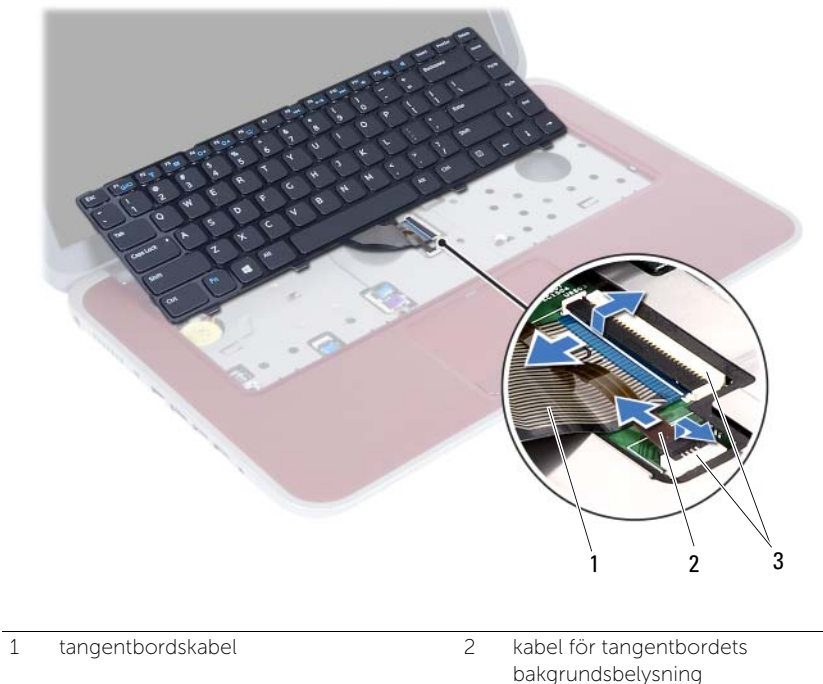

3 kontakter (2)

## <span id="page-24-3"></span><span id="page-24-0"></span>9 Sätta tillbaka tangentbordet

VARNING! Innan du utför något arbete inuti datorn ska du läsa säkerhetsinstruktionerna som medföljde datorn och följa stegen i ["Innan du börjar"](#page-6-3)  [på sidan 7.](#page-6-3) När du har arbetat inuti datorn följer du anvisningarna i ["När du har](#page-8-1)  [arbetat inuti datorn" på sidan 9](#page-8-1). Mer säkerhetsinformation finns på hemsidan för regelefterlevnad på dell.com/regulatory\_compliance.

## <span id="page-24-1"></span>Procedur

- 1 För in tangentbordskabeln och kabeln för tangentbordets bakgrundsbelysning i deras kontakter och tryck ned hakarna på kontakterna så att de sitter fast.
- 2 Tryck på batteribrytaren för att slå på strömmen från batteriet till datorn.
- 3 Skjut in flikarna på tangentbordets i öppningarna på handledsstödet och placera tangentbordet på handledsstödet.
- 4 Tryck försiktigt på kanterna på tangentbordet så att tangentbordet hamnar på plats under flikarna på handledsstödet.
- 5 Stäng skärmen och vänd på datorn.
- 6 Sätt tillbaka skruven som håller fast tangentbordet i moderkortet.

## <span id="page-24-2"></span>Nödvändiga efterhandsåtgärder

- 1 Följ anvisningarna från [steg 3](#page-14-2) till [steg 4](#page-14-3) i ["Sätta tillbaka minnesmodulerna" på sidan 15](#page-14-4).
- 2 Följ anvisningarna i ["När du har arbetat inuti datorn" på sidan 9.](#page-8-1)

# <span id="page-26-2"></span><span id="page-26-0"></span>Ta bort handledsstödet

VARNING! Innan du utför något arbete inuti datorn ska du läsa säkerhetsinstruktionerna som medföljde datorn och följa stegen i ["Innan du börjar"](#page-6-3)  [på sidan 7.](#page-6-3) När du har arbetat inuti datorn följer du anvisningarna i ["När du har](#page-8-1)  [arbetat inuti datorn" på sidan 9](#page-8-1). Mer säkerhetsinformation finns på hemsidan för regelefterlevnad på dell.com/regulatory\_compliance.

## <span id="page-26-1"></span>Nödvändiga förhandsåtgärder

- 1 Följ anvisningarna från [steg 1](#page-12-2) till [steg 3](#page-12-3) i ["Ta bort minnesmodulerna" på sidan 13](#page-12-4).
- 2 Ta bort den optiska enhetsmonteringen. Se "Ta bort den optiska enhetsmonteringen" [på sidan 17](#page-16-3).
- 3 Ta bort tangentbordet. Se ["Ta bort tangentbordet" på sidan 21](#page-20-3).

## <span id="page-27-0"></span>Procedur

- 1 Stäng skärmen och vänd på datorn.
- 2 Bänd försiktigt bort gummilocken som täcker skruvarna på datorbasen.
- 3 Ta bort skruvarna som håller fast handledsstödet i datorbasen.

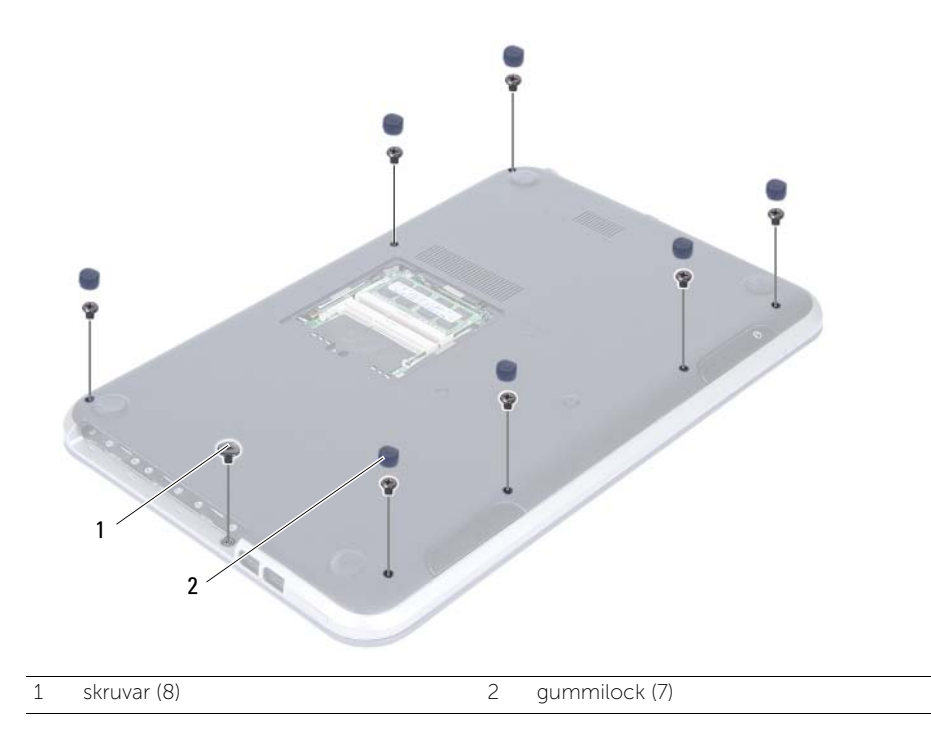

- 4 Vänd datorn och öppna bildskärmen så mycket det går.
- 5 Lyft upp kontaktspärrarna och dra i dragflikarna för att koppla bort kablarna för statusindikatorkortet, pekskivan, pekskivans statuslampa och snabbkommandokortet från moderkortet.

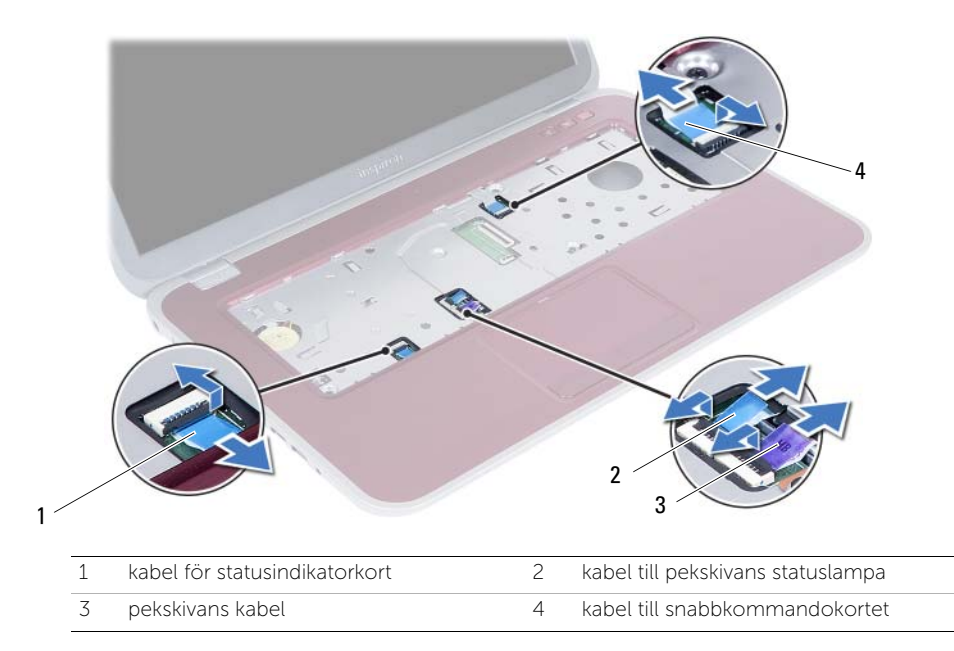

- 6 Ta bort skruvarna som håller fast handledsstödet i datorbasen.
- 7 Använd en plastrits och bänd försiktigt bort flikarna på handledsstödet från öppningarna i datorbasen.

#### $\bigwedge$  VIKTIGT! Ta försiktigt loss handledsstödet från bildskärmsmonteringen för att inte skada bildskärmsmonteringen.

8 Lyft bort handledsstödet från datorbasen.

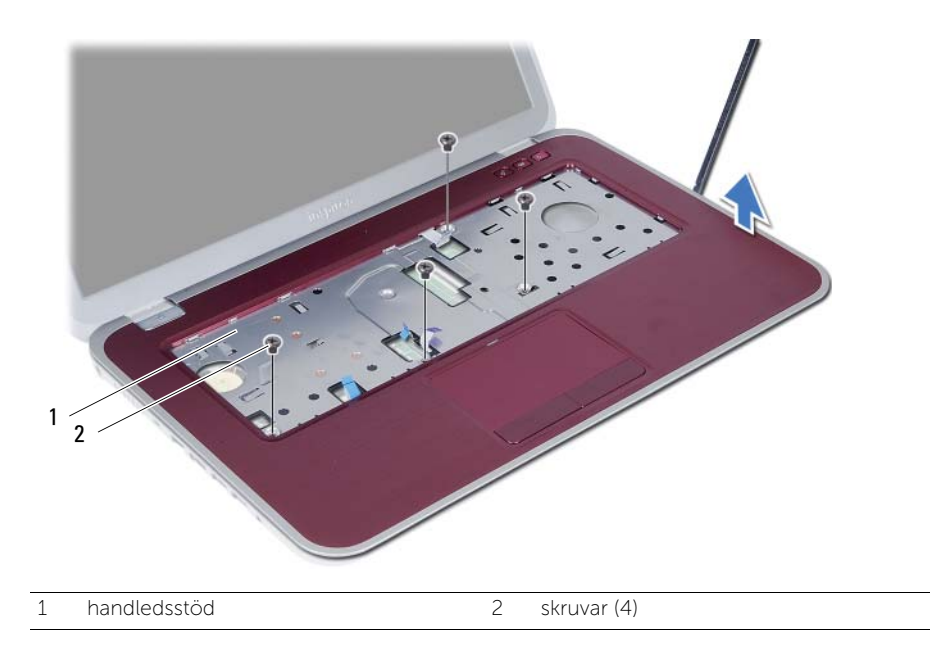

<span id="page-30-3"></span><span id="page-30-0"></span>Sätta tillbaka handledsstödet

VARNING! Innan du utför något arbete inuti datorn ska du läsa säkerhetsinstruktionerna som medföljde datorn och följa stegen i ["Innan du börjar"](#page-6-3)  [på sidan 7.](#page-6-3) När du har arbetat inuti datorn följer du anvisningarna i ["När du har](#page-8-1)  [arbetat inuti datorn" på sidan 9](#page-8-1). Mer säkerhetsinformation finns på hemsidan för regelefterlevnad på dell.com/regulatory\_compliance.

#### <span id="page-30-1"></span>Procedur

- 1 Justera handledsstödet med datorbasen.
- 2 Tryck handledsstödet nedåt tills det snäpper på plats.
- 3 För in kablarna för statusindikatorkortet, pekskivan, pekskivans statuslampa och snabbkommandokortet i deras kontakter och tryck ned kontaktspärrarna så att kablarna sitter fast.
- 4 Sätt tillbaka skruvarna som håller fast handledsstödet i datorbasen.
- 5 Stäng skärmen och vänd på datorn.
- 6 Sätt tillbaka skruvarna som håller fast handledsstödet i datorbasen.
- 7 Sätt tillbaka gummilocken.

## <span id="page-30-2"></span>Nödvändiga efterhandsåtgärder

- 1 Sätt tillbaka tangentbordet. Se ["Sätta tillbaka tangentbordet" på sidan 25.](#page-24-3)
- 2 Sätt tillbaka den optiska enhetsmonteringen. Se ["Sätta tillbaka den optiska](#page-18-3)  [enhetsmonteringen" på sidan 19.](#page-18-3)
- 3 Följ anvisningarna från [steg 3](#page-14-2) och [steg 4](#page-14-3) i ["Sätta tillbaka minnesmodulerna" på sidan 15](#page-14-4).
- 4 Följ anvisningarna i ["När du har arbetat inuti datorn" på sidan 9](#page-8-1).

# <span id="page-32-0"></span>12 Ta bort batteriet

VARNING! Innan du utför något arbete inuti datorn ska du läsa säkerhetsinstruktionerna som medföljde datorn och följa stegen i ["Innan du börjar"](#page-6-3)  [på sidan 7.](#page-6-3) När du har arbetat inuti datorn följer du anvisningarna i ["När du har](#page-8-1)  [arbetat inuti datorn" på sidan 9](#page-8-1). Mer säkerhetsinformation finns på hemsidan för regelefterlevnad på dell.com/regulatory\_compliance.

## <span id="page-32-1"></span>Nödvändiga förhandsåtgärder

- 1 Följ anvisningarna från [steg 1](#page-12-2) till [steg 3](#page-14-2) i ["Ta bort minnesmodulerna" på sidan 13](#page-12-4).
- 2 Ta bort den optiska enhetsmonteringen. Se "Ta bort den optiska enhetsmonteringen" [på sidan 17](#page-16-3).
- 3 Ta bort tangentbordet. Se ["Ta bort tangentbordet" på sidan 21](#page-20-3).
- 4 Ta bort handledsstödet. Se ["Ta bort handledsstödet" på sidan 27](#page-26-2).

## <span id="page-32-2"></span>Procedur

- 1 Ta bort skruvarna som håller fast batteriet i datorbasen.
- 2 Lyft upp batteriet så att det kopplas bort från moderkortet och ta bort batteriet från datorbasen.

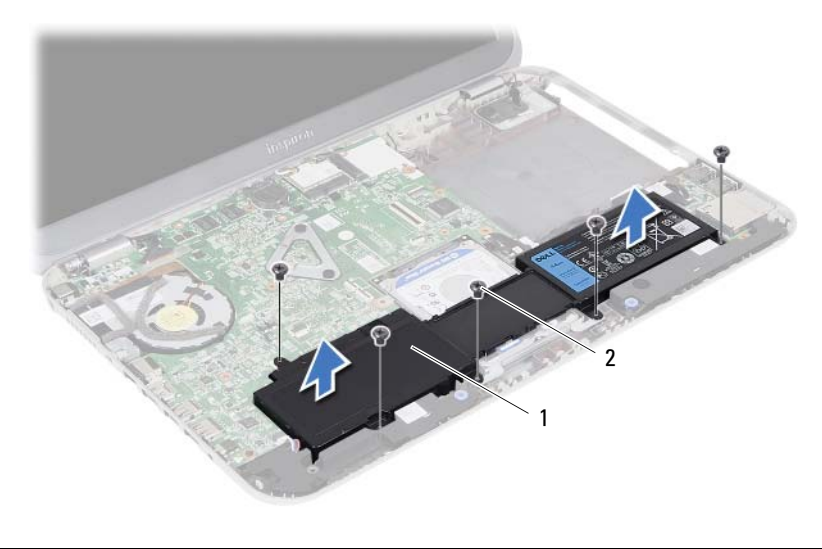

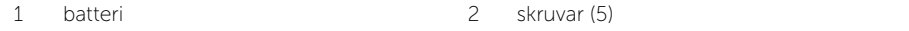

# <span id="page-34-0"></span>13 Sätta tillbaka batteriet

VARNING! Innan du utför något arbete inuti datorn ska du läsa säkerhetsinstruktionerna som medföljde datorn och följa stegen i ["Innan du börjar"](#page-6-3)  [på sidan 7.](#page-6-3) När du har arbetat inuti datorn följer du anvisningarna i ["När du har](#page-8-1)  [arbetat inuti datorn" på sidan 9](#page-8-1). Mer säkerhetsinformation finns på hemsidan för regelefterlevnad på dell.com/regulatory\_compliance.

## <span id="page-34-1"></span>Procedur

- 1 Rikta in skruvhålen i batteriet med skruvhålen i datorbasen och tryck batterikontakten nedåt.
- 2 Sätt tillbaka skruvarna som håller fast batteriet i datorbasen.

## <span id="page-34-2"></span>Nödvändiga efterhandsåtgärder

- 1 Sätt tillbaka handledsstödet. Se ["Sätta tillbaka handledsstödet" på sidan 31](#page-30-3).
- 2 Sätt tillbaka tangentbordet. Se ["Sätta tillbaka tangentbordet" på sidan 25.](#page-24-3)
- 3 Sätt tillbaka den optiska enhetsmonteringen. Se "Sätta tillbaka den optiska [enhetsmonteringen" på sidan 19.](#page-18-3)
- 4 Följ anvisningarna från [steg 3](#page-14-2) till [steg 4](#page-14-3) i ["Sätta tillbaka minnesmodulerna" på sidan 15](#page-14-4).
- 5 Följ anvisningarna i ["När du har arbetat inuti datorn" på sidan 9.](#page-8-1)
## <span id="page-36-0"></span>14 Ta bort hårddiskmonteringen

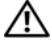

VARNING! Innan du utför något arbete inuti datorn ska du läsa säkerhetsinstruktionerna som medföljde datorn och följa stegen i ["Innan du börjar"](#page-6-0)  [på sidan 7.](#page-6-0) När du har arbetat inuti datorn följer du anvisningarna i ["När du har](#page-8-0)  [arbetat inuti datorn" på sidan 9](#page-8-0). Mer säkerhetsinformation finns på hemsidan för regelefterlevnad på dell.com/regulatory\_compliance.

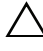

VIKTIGT! Undvik dataförlust genom att inte ta bort hårddisken medan datorn är i strömsparläge eller är påslagen.

VIKTIGT! Hårddiskar är mycket känsliga. Var försiktig när du hanterar hårddisken.

- 1 Följ anvisningarna från [steg 1](#page-12-0) till [steg 3](#page-14-0) i ["Ta bort minnesmodulerna" på sidan 13](#page-12-1).
- 2 Ta bort den optiska enhetsmonteringen. Se "Ta bort den optiska enhetsmonteringen" [på sidan 17.](#page-16-0)
- 3 Ta bort tangentbordet. Se ["Ta bort tangentbordet" på sidan 21](#page-20-0).
- 4 Ta bort handledsstödet. Se ["Ta bort handledsstödet" på sidan 27](#page-26-0).
- 5 Ta bort batteriet. Se ["Ta bort batteriet" på sidan 33.](#page-32-0)

1 Lyft upp hårddiskmonteringen så att den kopplas bort från moderkortet och ta bort hårddiskmonteringen från datorbasen.

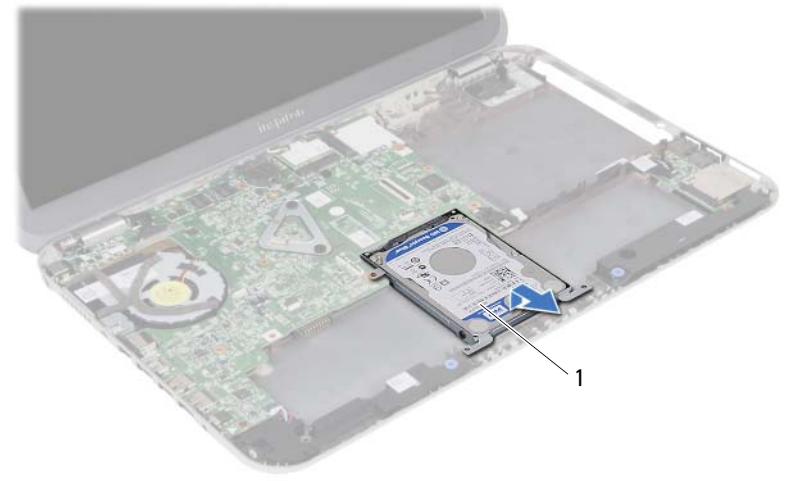

- 1 hårddiskmontering
- 2 Ta bort skruvarna som håller fast hårddisken i hårddiskhållaren.
- 3 Lyft bort hårddisken från hårddiskhållaren.

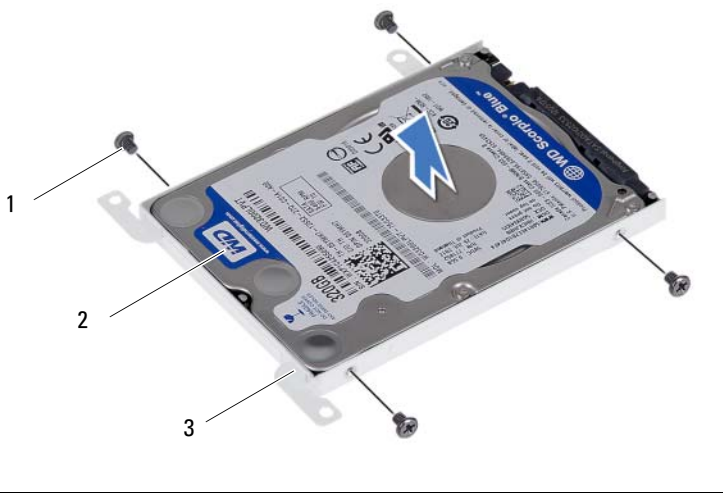

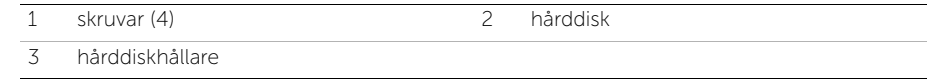

## <span id="page-38-0"></span>15 Sätta tillbaka hårddiskmonteringen

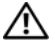

VARNING! Innan du utför något arbete inuti datorn ska du läsa säkerhetsinstruktionerna som medföljde datorn och följa stegen i ["Innan du börjar"](#page-6-0)  [på sidan 7.](#page-6-0) När du har arbetat inuti datorn följer du anvisningarna i ["När du har](#page-8-0)  [arbetat inuti datorn" på sidan 9](#page-8-0). Mer säkerhetsinformation finns på hemsidan för regelefterlevnad på dell.com/regulatory\_compliance.

VIKTIGT! Hårddiskar är mycket känsliga. Var försiktig när du hanterar hårddisken.

### Procedur

- 1 Placera hårddisken i hårddiskhållaren.
- 2 Rikta in skruvhålen i hårddiskhållaren med skruvhålen i hårddisken.
- 3 Sätt tillbaka skruvarna som håller fast hårddisken i hårddiskhållaren.
- 4 Placera hårddiskmonteringen på datorbasen.
- 5 Skjut hårddiskmonteringen bakåt i datorn för att ansluta hårddiskmonteringen till kontakten på moderkortet.

- 1 Sätt tillbaka batteriet. Se ["Sätta tillbaka batteriet" på sidan 35](#page-34-0).
- 2 Sätt tillbaka handledsstödet. Se ["Sätta tillbaka handledsstödet" på sidan 31](#page-30-0).
- 3 Sätt tillbaka tangentbordet. Se ["Sätta tillbaka tangentbordet" på sidan 25.](#page-24-0)
- 4 Sätt tillbaka den optiska enhetsmonteringen. Se ["Sätta tillbaka den optiska](#page-18-0)  [enhetsmonteringen" på sidan 19.](#page-18-0)
- 5 Följ anvisningarna från [steg 3](#page-14-0) till [steg 4](#page-14-1) i ["Sätta tillbaka minnesmodulerna" på sidan 15](#page-14-2).
- 6 Följ anvisningarna i ["När du har arbetat inuti datorn" på sidan 9.](#page-8-0)

## <span id="page-40-0"></span>16 Ta bort Mini-Card-kortet för trådlös kommunikation

VARNING! Innan du utför något arbete inuti datorn ska du läsa säkerhetsinstruktionerna som medföljde datorn och följa stegen i ["Innan du börjar"](#page-6-0)  [på sidan 7.](#page-6-0) När du har arbetat inuti datorn följer du anvisningarna i ["När du har](#page-8-0)  [arbetat inuti datorn" på sidan 9](#page-8-0). Mer säkerhetsinformation finns på hemsidan för regelefterlevnad på dell.com/regulatory\_compliance.

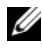

OBS! Dell garanterar inte att trådlösa Mini-Card-kort från andra leverantörer är kompatibla med Dells datorer och tillhandahåller inte heller support för sådana kort.

Om du beställde ett Mini Card-kort för trådlös kommunikation tillsammans med datorn är det redan installerat.

Datorn har en trådlös Mini Card-kortplats i halvstorlek med stöd för ett kombinationskort med trådlöst lokalt nätverk (WLAN) och Bluetooth.

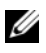

OBS! Datorn har även en trådlös Mini Card-kortplats i helstorlek med stöd för ett kort för trådlöst globalt nätverk (WWAN).

- 1 Följ anvisningarna från [steg 1](#page-12-0) till [steg 3](#page-12-2) i ["Ta bort minnesmodulerna" på sidan 13](#page-12-1).
- 2 Ta bort den optiska enhetsmonteringen. Se "Ta bort den optiska enhetsmonteringen" [på sidan 17](#page-16-0).
- 3 Ta bort tangentbordet. Se ["Ta bort tangentbordet" på sidan 21](#page-20-0).
- 4 Ta bort handledsstödet. Se ["Ta bort handledsstödet" på sidan 27](#page-26-0).
- 5 Ta bort batteriet. Se ["Ta bort batteriet" på sidan 33.](#page-32-0)

- 1 Koppla bort antennkablarna från kontakterna på Mini Card-kortet för trådlös kommunikation.
- 2 Ta bort skruven som håller fast Mini Card-kortet i moderkortet.

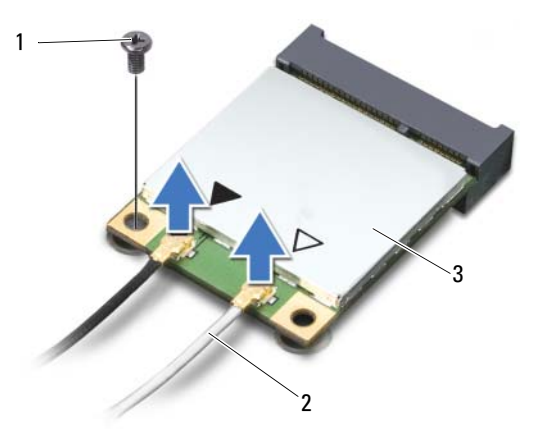

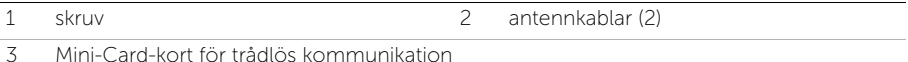

3 Skjut ut och ta bort Mini Card-kortet för trådlös kommunikation från kontakten på moderkortet.

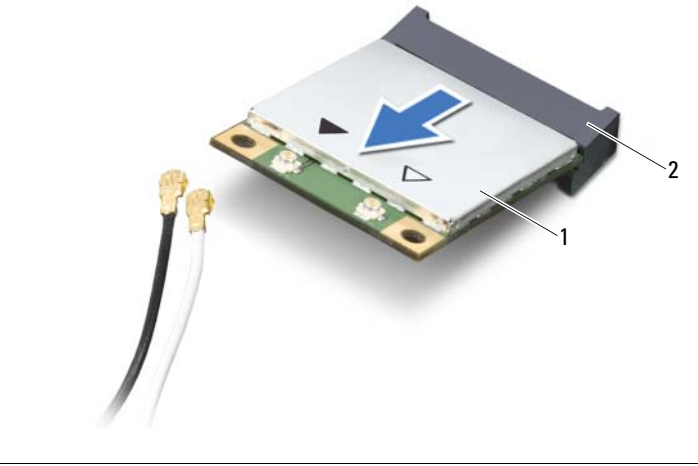

1 Mini-Card-kort för trådlös kommunikation 2 kontakt på moderkortet

### <span id="page-42-0"></span>17 Sätta tillbaka Mini-Card-kortet för trådlös kommunikation

VARNING! Innan du utför något arbete inuti datorn ska du läsa säkerhetsinstruktionerna som medföljde datorn och följa stegen i ["Innan du börjar"](#page-6-0)  [på sidan 7.](#page-6-0) När du har arbetat inuti datorn följer du anvisningarna i ["När du har](#page-8-0)  [arbetat inuti datorn" på sidan 9](#page-8-0). Mer säkerhetsinformation finns på hemsidan för regelefterlevnad på dell.com/regulatory\_compliance.

#### Procedur

- $\bigwedge$  VIKTIGT! Undvik skador på Mini-Card-kortet för trådlös kommunikation genom att se till att inte några kablar befinner sig under mini-card-kortet för trådlös kommunikation.
	- 1 Passa in skåran i Mini-Card-kortet för trådlös kommunikation med fliken på kontakten på moderkortet.
	- 2 Sätt i kontakten på Mini-Card-kortet för trådlös kommunikation i kontakten på moderkortet med en 45-graders vinkel.
	- 3 Tryck ned den andra änden av Mini-Card-kortet för trådlös kommunikation i kortplatsen på moderkortet och sätt tillbaka skruven som håller fast Mini-Card-kortet för trådlös kommunikation i moderkortet.
	- 4 Anslut antennkablarna till Mini-Card-kortet för trådlös kommunikation

I nedanstående tabell visas färgschemat för antennkablarna för det Mini-Card-kort för trådlös kommunikation som datorn har stöd för.

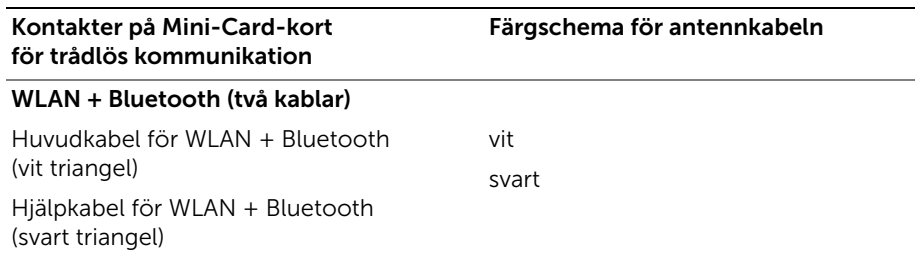

- Sätt tillbaka batteriet. Se ["Sätta tillbaka batteriet" på sidan 35](#page-34-0).
- Sätt tillbaka handledsstödet. Se ["Sätta tillbaka handledsstödet" på sidan 31](#page-30-0).
- Sätt tillbaka tangentbordet. Se ["Sätta tillbaka tangentbordet" på sidan 25.](#page-24-0)
- Sätt tillbaka den optiska enhetsmonteringen. Se ["Sätta tillbaka den optiska](#page-18-0)  [enhetsmonteringen" på sidan 19.](#page-18-0)
- Följ anvisningarna från [steg 3](#page-14-0) och [steg 4](#page-14-1) i ["Sätta tillbaka minnesmodulerna" på sidan 15](#page-14-2).
- Följ anvisningarna i ["När du har arbetat inuti datorn" på sidan 9.](#page-8-0)

# Ta bort dotterkortet

VARNING! Innan du utför något arbete inuti datorn ska du läsa säkerhetsinstruktionerna som medföljde datorn och följa stegen i ["Innan du börjar"](#page-6-0)  [på sidan 7.](#page-6-0) När du har arbetat inuti datorn följer du anvisningarna i ["När du har](#page-8-0)  [arbetat inuti datorn" på sidan 9](#page-8-0). Mer säkerhetsinformation finns på hemsidan för regelefterlevnad på dell.com/regulatory\_compliance.

### Nödvändiga förhandsåtgärder

- 1 Följ anvisningarna från [steg 1](#page-12-0) till [steg 3](#page-12-2) i ["Ta bort minnesmodulerna" på sidan 13](#page-12-1).
- 2 Ta bort den optiska enhetsmonteringen. Se "Ta bort den optiska enhetsmonteringen" [på sidan 17](#page-16-0).
- 3 Ta bort tangentbordet. Se ["Ta bort tangentbordet" på sidan 21](#page-20-0).
- 4 Ta bort handledsstödet. Se ["Ta bort handledsstödet" på sidan 27](#page-26-0).
- 5 Ta bort batteriet. Se ["Ta bort batteriet" på sidan 33.](#page-32-0)

### Procedur

- 1 Använd dragfliken för att koppla bort dotterkortets kabel från dotterkortet.
- 2 Ta bort skruven som håller fast dotterkortet i datorbasen.
- 3 Lyft av dotterkortet från datorbasen.

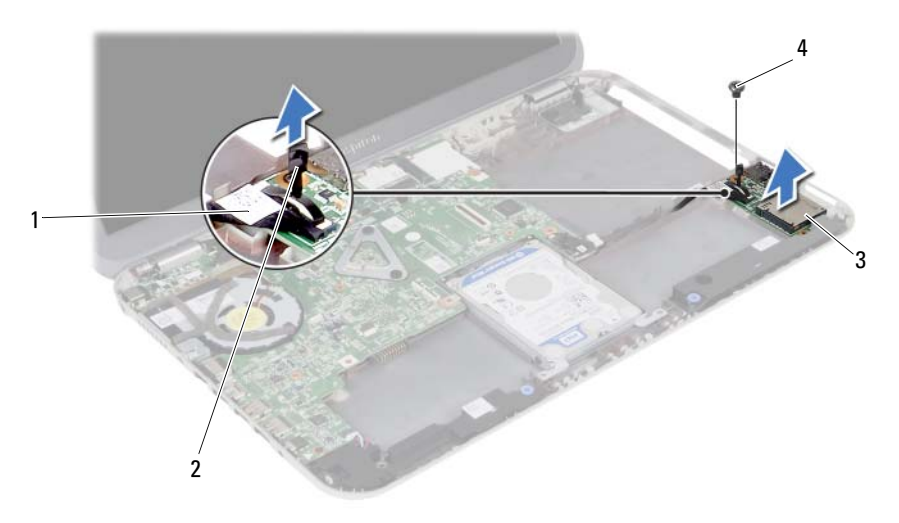

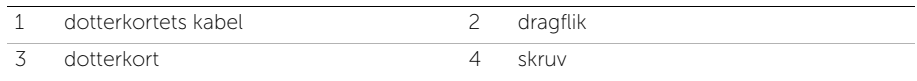

19 Sätta tillbaka dotterkortet

VARNING! Innan du utför något arbete inuti datorn ska du läsa säkerhetsinstruktionerna som medföljde datorn och följa stegen i ["Innan du börjar"](#page-6-0)  [på sidan 7.](#page-6-0) När du har arbetat inuti datorn följer du anvisningarna i ["När du har](#page-8-0)  [arbetat inuti datorn" på sidan 9](#page-8-0). Mer säkerhetsinformation finns på hemsidan för regelefterlevnad på dell.com/regulatory\_compliance.

### Procedur

- 1 Rikta upp skruvhålet på dotterkortet med skruvhålet i datorbasen.
- 2 Sätt tillbaka skruven som håller fast dotterkortet i datorbasen.
- 3 Anslut dotterkortets kabel till dotterkortet.

- 1 Sätt tillbaka batteriet. Se ["Sätta tillbaka batteriet" på sidan 35](#page-34-0).
- 2 Sätt tillbaka handledsstödet. Se ["Sätta tillbaka handledsstödet" på sidan 31](#page-30-0).
- 3 Sätt tillbaka tangentbordet. Se ["Sätta tillbaka tangentbordet" på sidan 25.](#page-24-0)
- 4 Sätt tillbaka den optiska enhetsmonteringen. Se ["Sätta tillbaka den optiska](#page-18-0)  [enhetsmonteringen" på sidan 19.](#page-18-0)
- 5 Följ anvisningarna från [steg 3](#page-14-0) och [steg 4](#page-14-1) i ["Sätta tillbaka minnesmodulerna" på sidan 15](#page-14-2).
- 6 Följ anvisningarna i ["När du har arbetat inuti datorn" på sidan 9.](#page-8-0)

# 20 Ta bort högtalarna

VARNING! Innan du utför något arbete inuti datorn ska du läsa säkerhetsinstruktionerna som medföljde datorn och följa stegen i ["Innan du börjar"](#page-6-0)  [på sidan 7.](#page-6-0) När du har arbetat inuti datorn följer du anvisningarna i ["När du har](#page-8-0)  [arbetat inuti datorn" på sidan 9](#page-8-0). Mer säkerhetsinformation finns på hemsidan för regelefterlevnad på dell.com/regulatory\_compliance.

- 1 Följ anvisningarna från [steg 1](#page-12-0) till [steg 3](#page-12-2) i ["Ta bort minnesmodulerna" på sidan 13](#page-12-1).
- 2 Ta bort den optiska enhetsmonteringen. Se "Ta bort den optiska enhetsmonteringen" [på sidan 17](#page-16-0).
- 3 Ta bort tangentbordet. Se ["Ta bort tangentbordet" på sidan 21](#page-20-0).
- 4 Ta bort handledsstödet. Se ["Ta bort handledsstödet" på sidan 27](#page-26-0).
- 5 Ta bort batteriet. Se ["Ta bort batteriet" på sidan 33.](#page-32-0)

- Notera hur högtalarkabeln sitter och lossa försiktigt kabeln från kabelhållarna på datorbasen.
- Koppla bort högtalarkabeln från moderkortet.
- Lossa högtalarna från skårorna i datorbasen.
- Lyft bort högtalarna, tillsammans med högtalarkabeln, från datorbasen.

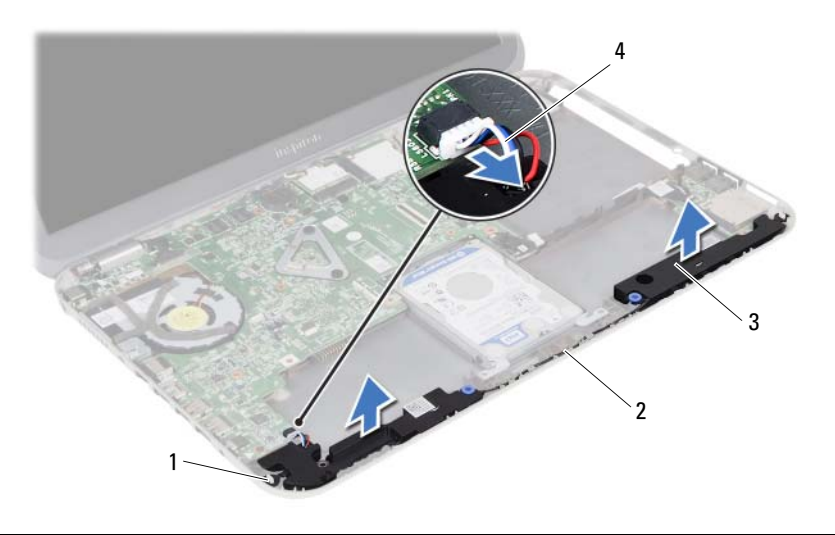

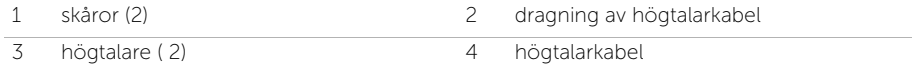

Sätta tillbaka högtalarna

VARNING! Innan du utför något arbete inuti datorn ska du läsa säkerhetsinstruktionerna som medföljde datorn och följa stegen i ["Innan du börjar"](#page-6-0)  [på sidan 7.](#page-6-0) När du har arbetat inuti datorn följer du anvisningarna i ["När du har](#page-8-0)  [arbetat inuti datorn" på sidan 9](#page-8-0). Mer säkerhetsinformation finns på hemsidan för regelefterlevnad på dell.com/regulatory\_compliance.

### Procedur

- 1 Rikta in högtalarna på datorbasen.
- 2 Anslut högtalarkabeln till moderkortet.
- 3 Dra högtalarkabeln genom kabelhållarna på datorbasen.

- 1 Sätt tillbaka batteriet. Se ["Sätta tillbaka batteriet" på sidan 35](#page-34-0).
- 2 Sätt tillbaka handledsstödet. Se ["Sätta tillbaka handledsstödet" på sidan 31](#page-30-0).
- 3 Sätt tillbaka tangentbordet. Se ["Sätta tillbaka tangentbordet" på sidan 25.](#page-24-0)
- 4 Sätt tillbaka den optiska enhetsmonteringen. Se ["Sätta tillbaka den optiska](#page-18-0)  [enhetsmonteringen" på sidan 19.](#page-18-0)
- 5 Följ anvisningarna från [steg 3](#page-14-0) och [steg 4](#page-14-1) i ["Sätta tillbaka minnesmodulerna" på sidan 15](#page-14-2).
- 6 Följ anvisningarna i ["När du har arbetat inuti datorn" på sidan 9.](#page-8-0)

# Ta bort knappcellsbatteriet

VARNING! Innan du utför något arbete inuti datorn ska du läsa säkerhetsinstruktionerna som medföljde datorn och följa stegen i ["Innan du börjar"](#page-6-0)  [på sidan 7.](#page-6-0) När du har arbetat inuti datorn följer du anvisningarna i ["När du har](#page-8-0)  [arbetat inuti datorn" på sidan 9](#page-8-0). Mer säkerhetsinformation finns på hemsidan för regelefterlevnad på dell.com/regulatory\_compliance.

VIKTIGT! Om du tar bort knappcellsbatteriet återställs BIOS-standardinställningarna. Vi rekommenderar att du skriver ned BIOS-inställningarna innan du tar bort knappcellsbatteriet.

### Nödvändiga förhandsåtgärder

- 1 Följ anvisningarna från [steg 1](#page-12-0) till [steg 3](#page-12-2) i ["Ta bort minnesmodulerna" på sidan 13](#page-12-1).
- 2 Ta bort den optiska enhetsmonteringen. Se "Ta bort den optiska enhetsmonteringen" [på sidan 17.](#page-16-0)
- 3 Ta bort tangentbordet. Se ["Ta bort tangentbordet" på sidan 21](#page-20-0).
- 4 Ta bort handledsstödet. Se ["Ta bort handledsstödet" på sidan 27](#page-26-0).

### Procedur

1 Bänd försiktigt upp knappcellsbatteriet från facket på moderkortet med hjälp av en rits i plast.

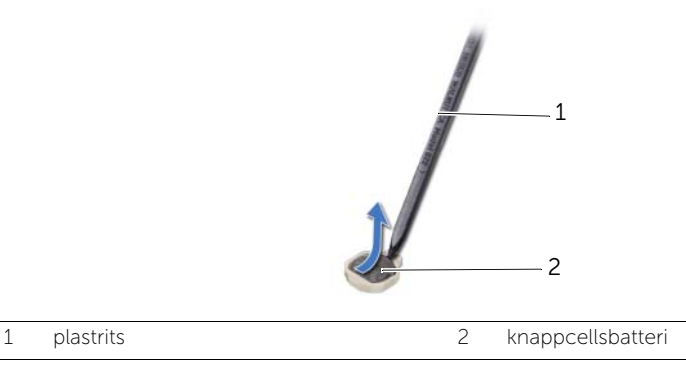

## Sätta tillbaka knappcellsbatteriet

VARNING! Innan du utför något arbete inuti datorn ska du läsa säkerhetsinstruktionerna som medföljde datorn och följa stegen i ["Innan du börjar"](#page-6-0)  [på sidan 7.](#page-6-0) När du har arbetat inuti datorn följer du anvisningarna i ["När du har](#page-8-0)  [arbetat inuti datorn" på sidan 9](#page-8-0). Mer säkerhetsinformation finns på hemsidan för regelefterlevnad på dell.com/regulatory\_compliance.

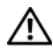

VARNING! Batteriet kan explodera om det installeras felaktigt. Batteriet måste ersättas med ett batteri av samma eller motsvarande typ. Kassera förbrukade batterier i enlighet med tillverkarens anvisningar.

### Procedur

Håll knappcellsbatteriet med den positiva sidan uppåt och snäpp fast det i batterisockeln på moderkortet.

- 1 Sätt tillbaka handledsstödet. Se ["Sätta tillbaka handledsstödet" på sidan 31](#page-30-0).
- 2 Sätt tillbaka tangentbordet. Se ["Sätta tillbaka tangentbordet" på sidan 25.](#page-24-0)
- 3 Sätt tillbaka den optiska enhetsmonteringen. Se "Sätta tillbaka den optiska [enhetsmonteringen" på sidan 19.](#page-18-0)
- 4 Följ anvisningarna från [steg 3](#page-14-0) och [steg 4](#page-14-1) i ["Sätta tillbaka minnesmodulerna" på sidan 15](#page-14-2).
- 5 Följ anvisningarna i ["När du har arbetat inuti datorn" på sidan 9.](#page-8-0)

## <span id="page-56-0"></span>Ta bort moderkortet

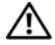

VARNING! Innan du utför något arbete inuti datorn ska du läsa säkerhetsinstruktionerna som medföljde datorn och följa stegen i ["Innan du börjar"](#page-6-0)  [på sidan 7.](#page-6-0) När du har arbetat inuti datorn följer du anvisningarna i ["När du har](#page-8-0)  [arbetat inuti datorn" på sidan 9](#page-8-0). Mer säkerhetsinformation finns på hemsidan för regelefterlevnad på dell.com/regulatory\_compliance.

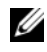

**OBS!** Datorns servicenummer finns på moderkortet. Du måste ange servicenumret i systeminstallationsprogrammet när du har bytt ut moderkortet.

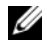

OBS! Anteckna kontakternas platser innan du lossar kablarna från moderkortet så att du kan ansluta dem rätt igen när du har bytt ut moderkortet.

- 1 Ta bort minnesmodulerna. Se ["Ta bort minnesmodulerna" på sidan 13](#page-12-1).
- 2 Ta bort den optiska enhetsmonteringen. Se "Ta bort den optiska enhetsmonteringen" [på sidan 17.](#page-16-0)
- 3 Ta bort tangentbordet. Se ["Ta bort tangentbordet" på sidan 21](#page-20-0).
- 4 Ta bort handledsstödet. Se ["Ta bort handledsstödet" på sidan 27](#page-26-0).
- 5 Ta bort batteriet. Se ["Ta bort batteriet" på sidan 33.](#page-32-0)
- 6 Ta bort hårddiskmonteringen. Se ["Ta bort hårddiskmonteringen" på sidan 37](#page-36-0).
- 7 Ta bort Mini Card-kortet för trådlös kommunikation. Se ["Ta bort Mini-Card-kortet](#page-40-0)  [för trådlös kommunikation" på sidan 41](#page-40-0).

- <span id="page-57-0"></span>Ta bort tejpen som håller fast bildskärmskabeln i moderkortet.
- Ta bort skruven som håller fast bildskärmskabeln i moderkortet.
- Koppla bort bildskärmskabeln från moderkortet.
- Koppla bort högtalarkabeln och dotterkortets kabel från moderkortet.

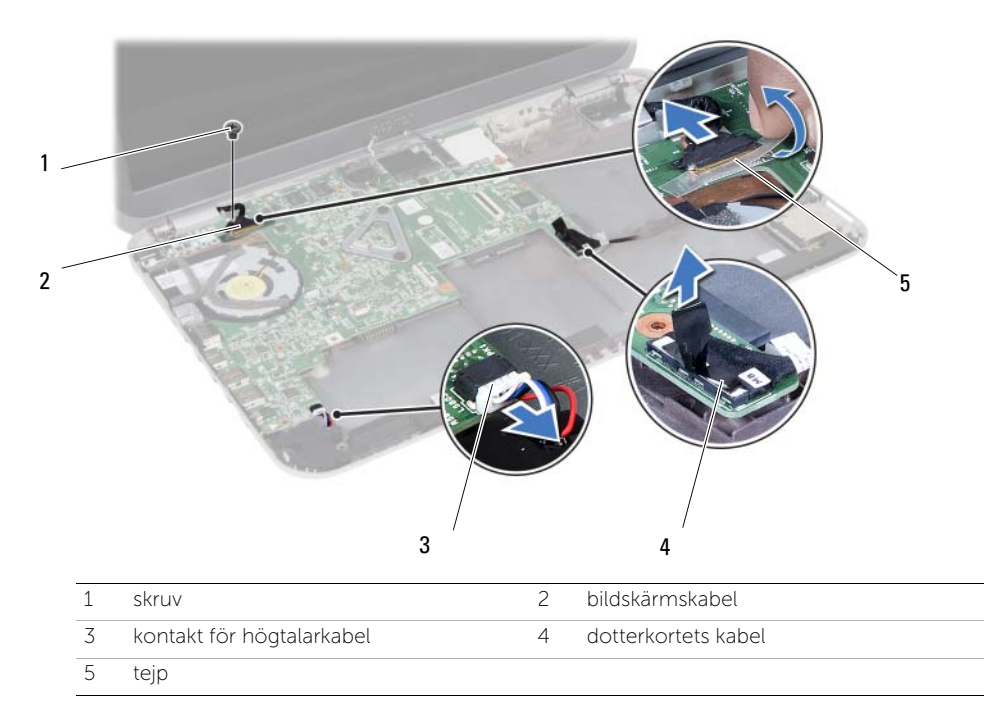

- Ta bort skruven som håller fast moderkortet i datorbasen.
- Lyft upp moderkortet och lossa portarna på moderkortet från uttagen i datorbasen.

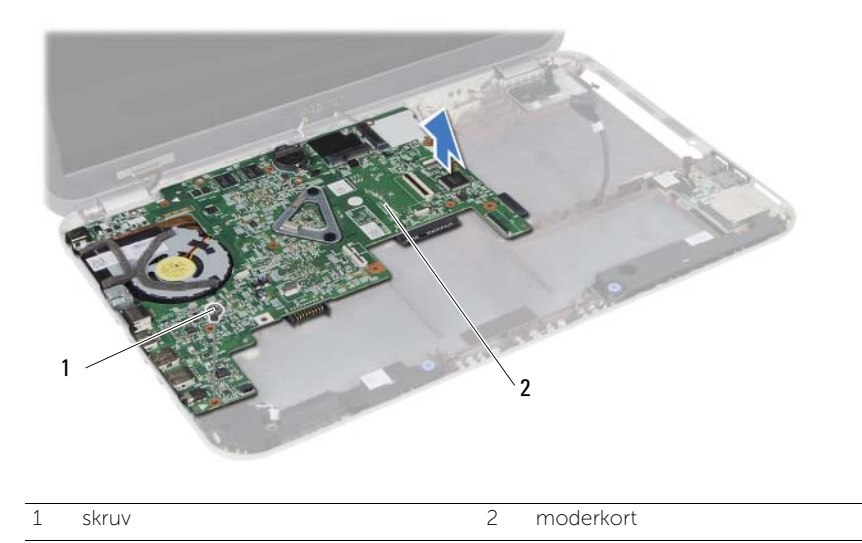

- <span id="page-58-0"></span>Vänd på moderkortet.
- 8 Följ anvisningarna från [steg 1](#page-62-0) till [steg 2](#page-62-1) i ["Ta bort mSATA-kortet" på sidan 63.](#page-62-2)
- Följ anvisningarna från [steg 1](#page-67-0) till [steg 3](#page-67-1) i ["Ta bort kylningsenheten" på sidan 67.](#page-66-0)

## <span id="page-60-2"></span>25 Sätta tillbaka moderkortet

VARNING! Innan du utför något arbete inuti datorn ska du läsa säkerhetsinstruktionerna som medföljde datorn och följa stegen i ["Innan du börjar"](#page-6-0)  [på sidan 7.](#page-6-0) När du har arbetat inuti datorn följer du anvisningarna i ["När du har](#page-8-0)  [arbetat inuti datorn" på sidan 9](#page-8-0). Mer säkerhetsinformation finns på hemsidan för regelefterlevnad på dell.com/regulatory\_compliance.

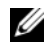

 $\mathscr{O}$  OBS! Datorns servicenummer finns på moderkortet. Du måste ange servicenumret i systeminstallationsprogrammet när du har bytt ut moderkortet.

### Procedur

- 1 Följ anvisningarna från [steg 1](#page-68-0) till [steg 4](#page-68-1) i ["Sätta tillbaka kylningsenheten" på sidan 69](#page-68-2).
- <span id="page-60-0"></span>2 Följ anvisningarna från [steg 1](#page-64-0) till [steg 3](#page-64-1) i ["Sätta tillbaka mSATA-kortet" på sidan 65](#page-64-2).
- 3 Rikta in skruvhålet i moderkortet med skruvhålet i datorbasen.
- 4 Sätt tillbaka skruven som håller fast moderkortet i datorbasen.
- 5 Anslut högtalarkabeln och dotterkortets kabel till moderkortet.
- 6 Anslut bildskärmskabeln till moderkortet och sätt fast bildskärmskabeln med tejpen.
- <span id="page-60-1"></span>7 Sätt tillbaka skruven som håller fast bildskärmskabeln i moderkortet.

### Nödvändiga efterhandsåtgärder

- 1 Sätt tillbaka Mini Card-kortet för trådlös kommunikation. Se ["Sätta tillbaka Mini-Card](#page-42-0)[kortet för trådlös kommunikation" på sidan 43](#page-42-0).
- 2 Sätt tillbaka hårddiskmonteringen. Se ["Sätta tillbaka hårddiskmonteringen" på sidan 39.](#page-38-0)
- 3 Sätt tillbaka batteriet. Se ["Sätta tillbaka batteriet" på sidan 35](#page-34-0).
- 4 Sätt tillbaka handledsstödet. Se ["Sätta tillbaka handledsstödet" på sidan 31](#page-30-0).
- 5 Sätt tillbaka tangentbordet. Se ["Sätta tillbaka tangentbordet" på sidan 25.](#page-24-0)
- 6 Sätt tillbaka den optiska enhetsmonteringen. Se ["Sätta tillbaka den optiska](#page-18-0)  [enhetsmonteringen" på sidan 19.](#page-18-0)
- 7 Följ anvisningarna från [steg 3](#page-14-0) och [steg 4](#page-14-1) i ["Sätta tillbaka minnesmodulerna" på sidan 15](#page-14-2).
- 8 Följ anvisningarna i ["När du har arbetat inuti datorn" på sidan 9.](#page-8-0)

### Ange servicenumret i systeminstallationsprogrammet

- 1 Starta datorn.
- 2 Tryck på <F2> under självtestet vid strömpåslag för att starta systeminställningsprogrammet.
- 3 Navigera till fliken Main (huvud) och ange servicenumret i fältet Service Tag Input (inmatning av servicenummer).

# <span id="page-62-2"></span>26 Ta bort mSATA-kortet

VARNING! Innan du utför något arbete inuti datorn ska du läsa säkerhetsinstruktionerna som medföljde datorn och följa stegen i ["Innan du börjar"](#page-6-0)  [på sidan 7.](#page-6-0) När du har arbetat inuti datorn följer du anvisningarna i ["När du har](#page-8-0)  [arbetat inuti datorn" på sidan 9](#page-8-0). Mer säkerhetsinformation finns på hemsidan för regelefterlevnad på dell.com/regulatory\_compliance.

### Nödvändiga förhandsåtgärder

- 1 Följ anvisningarna från [steg 1](#page-12-0) till [steg 3](#page-12-2) i ["Ta bort minnesmodulerna" på sidan 13](#page-12-1).
- 2 Ta bort den optiska enhetsmonteringen. Se ["Ta bort den optiska enhetsmonteringen" på sidan 17](#page-16-0).
- 3 Ta bort tangentbordet. Se ["Ta bort tangentbordet" på sidan 21](#page-20-0).
- 4 Ta bort handledsstödet. Se ["Ta bort handledsstödet" på sidan 27](#page-26-0).
- 5 Ta bort batteriet. Se ["Ta bort batteriet" på sidan 33.](#page-32-0)
- 6 Ta bort hårddiskmonteringen. Se ["Ta bort hårddiskmonteringen" på sidan 37](#page-36-0)
- 7 Följ anvisningarna från [steg 1](#page-57-0) till [steg 7](#page-58-0) i ["Ta bort moderkortet" på sidan 57](#page-56-0).

### Procedur

- <span id="page-62-1"></span><span id="page-62-0"></span>1 Ta bort skruven som håller fast mSATA-kortet i moderkortet.
- 2 Skjut ut och ta bort mSATA-kortet från kontakten på moderkortet.

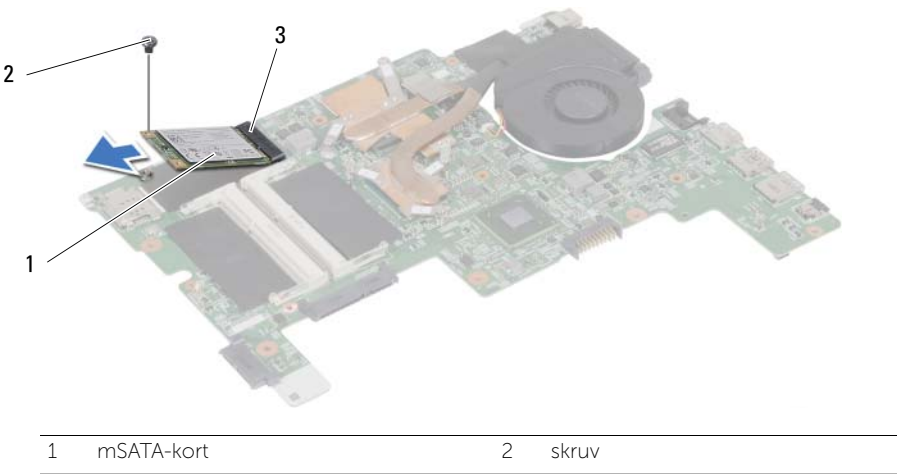

3 kontakt på moderkortet

VARNING! Innan du utför något arbete inuti datorn ska du läsa säkerhetsinstruktionerna som medföljde datorn och följa stegen i ["Innan du börjar"](#page-6-0)  [på sidan 7.](#page-6-0) När du har arbetat inuti datorn följer du anvisningarna i ["När du har](#page-8-0)  [arbetat inuti datorn" på sidan 9](#page-8-0). Mer säkerhetsinformation finns på hemsidan för regelefterlevnad på dell.com/regulatory\_compliance.

### Procedur

<span id="page-64-0"></span>1 Passa in skåran i mSATA-kortet med fliken på kontakten på moderkortet.

<span id="page-64-2"></span>Sätta tillbaka mSATA-kortet

- <span id="page-64-1"></span>2 Sätt i mSATA-kortet i kontakten på moderkortet med en 45-graders vinkel.
- 3 Tryck mSATA-kortet nedåt och sätt tillbaka skruven som håller fast mSATA-kortet i moderkortet.

- 1 Följ anvisningarna från [steg 3](#page-60-0) och [steg 7](#page-60-1) i ["Sätta tillbaka moderkortet" på sidan 61.](#page-60-2)
- 2 Sätt tillbaka hårddiskmonteringen. Se ["Sätta tillbaka hårddiskmonteringen" på sidan 39](#page-38-0).
- 3 Sätt tillbaka batteriet. Se ["Sätta tillbaka batteriet" på sidan 35](#page-34-0).
- 4 Sätt tillbaka handledsstödet. Se ["Sätta tillbaka handledsstödet" på sidan 31](#page-30-0).
- 5 Sätt tillbaka tangentbordet. Se ["Sätta tillbaka tangentbordet" på sidan 25.](#page-24-0)
- 6 Sätt tillbaka den optiska enhetsmonteringen. Se ["Sätta tillbaka den optiska enhetsmonteringen" på sidan 19.](#page-18-0)
- 7 Följ anvisningarna från [steg 3](#page-14-0) och [steg 4](#page-14-1) i ["Sätta tillbaka minnesmodulerna" på sidan 15](#page-14-2).
- 8 Följ anvisningarna i ["När du har arbetat inuti datorn" på sidan 9.](#page-8-0)

# <span id="page-66-0"></span>Ta bort kylningsenheten

VARNING! Innan du utför något arbete inuti datorn ska du läsa säkerhetsinstruktionerna som medföljde datorn och följa stegen i ["Innan du börjar"](#page-6-0)  [på sidan 7.](#page-6-0) När du har arbetat inuti datorn följer du anvisningarna i ["När du har](#page-8-0)  [arbetat inuti datorn" på sidan 9](#page-8-0). Mer säkerhetsinformation finns på hemsidan för regelefterlevnad på dell.com/regulatory\_compliance.

- 1 Följ anvisningarna från [steg 1](#page-12-0) till [steg 3](#page-12-2) i ["Ta bort minnesmodulerna" på sidan 13](#page-12-1).
- 2 Ta bort den optiska enhetsmonteringen. Se "Ta bort den optiska enhetsmonteringen" [på sidan 17.](#page-16-0)
- 3 Ta bort tangentbordet. Se ["Ta bort tangentbordet" på sidan 21](#page-20-0).
- 4 Ta bort handledsstödet. Se ["Ta bort handledsstödet" på sidan 27](#page-26-0).
- 5 Ta bort batteriet. Se ["Ta bort batteriet" på sidan 33.](#page-32-0)
- 6 Ta bort hårddiskmonteringen. Se ["Ta bort hårddiskmonteringen" på sidan 37](#page-36-0).
- 7 Ta bort Mini Card-kortet för trådlös kommunikation. Se ["Ta bort Mini-Card-kortet](#page-40-0)  [för trådlös kommunikation" på sidan 41.](#page-40-0)
- 8 Följ anvisningarna från [steg 1](#page-57-0) till [steg 7](#page-58-0) i ["Ta bort moderkortet" på sidan 57](#page-56-0).

- <span id="page-67-0"></span>1 Koppla bort fläktkabeln från moderkortet.
- 2 I rätt ordning (anges på kylflänsen) lossar du fästskruvarna som håller fast kylningsenheten i moderkortet.
- <span id="page-67-1"></span>3 Lyft bort kylningsenheten från moderkortet.

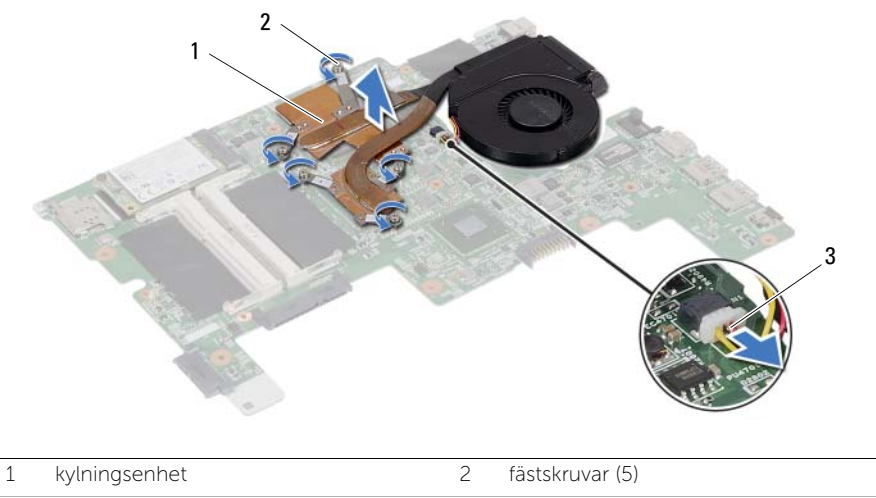

3 fläktkabel

<span id="page-68-2"></span>Sätta tillbaka kylningsenheten

VARNING! Innan du utför något arbete inuti datorn ska du läsa säkerhetsinstruktionerna som medföljde datorn och följa stegen i ["Innan du börjar"](#page-6-0)  [på sidan 7.](#page-6-0) När du har arbetat inuti datorn följer du anvisningarna i ["När du har](#page-8-0)  [arbetat inuti datorn" på sidan 9](#page-8-0). Mer säkerhetsinformation finns på hemsidan för regelefterlevnad på dell.com/regulatory\_compliance.

### Procedur

- <span id="page-68-0"></span>1 Rengör kylningsenhetens undersida från det termiska fettet och applicera det på nytt.
- 2 Passa in skruvhålen i kylningsenheten med skruvhålen i moderkortet.
- 3 I rätt ordning (anges på kylflänsen) drar du åt fästskruvarna som håller fast kylningsenheten i moderkortet.
- <span id="page-68-1"></span>4 Anslut fläktkabeln till moderkortet.

- 1 Följ anvisningarna från [steg 3](#page-60-0) och [steg 7](#page-60-1) i ["Sätta tillbaka moderkortet" på sidan 61.](#page-60-2)
- 2 Sätt tillbaka Mini Card-kortet för trådlös kommunikation. Se ["Sätta tillbaka Mini-Card](#page-42-0)[kortet för trådlös kommunikation" på sidan 43](#page-42-0).
- 3 Sätt tillbaka hårddiskmonteringen. Se ["Sätta tillbaka hårddiskmonteringen" på sidan 39](#page-38-0).
- 4 Sätt tillbaka batteriet. Se ["Sätta tillbaka batteriet" på sidan 35](#page-34-0).
- 5 Sätt tillbaka handledsstödet. Se ["Sätta tillbaka handledsstödet" på sidan 31](#page-30-0).
- 6 Sätt tillbaka tangentbordet. Se ["Sätta tillbaka tangentbordet" på sidan 25.](#page-24-0)
- 7 Sätt tillbaka den optiska enhetsmonteringen. Se ["Sätta tillbaka den optiska](#page-18-0)  [enhetsmonteringen" på sidan 19.](#page-18-0)
- 8 Följ anvisningarna från [steg 3](#page-14-0) och [steg 4](#page-14-1) i ["Sätta tillbaka minnesmodulerna" på sidan 15](#page-14-2).
- 9 Följ anvisningarna i ["När du har arbetat inuti datorn" på sidan 9.](#page-8-0)

Ta bort bildskärmsmonteringen

VARNING! Innan du utför något arbete inuti datorn ska du läsa säkerhetsinstruktionerna som medföljde datorn och följa stegen i ["Innan du börjar"](#page-6-0)  [på sidan 7.](#page-6-0) När du har arbetat inuti datorn följer du anvisningarna i ["När du har](#page-8-0)  [arbetat inuti datorn" på sidan 9](#page-8-0). Mer säkerhetsinformation finns på hemsidan för regelefterlevnad på dell.com/regulatory\_compliance.

- 1 Följ anvisningarna från [steg 1](#page-12-0) till [steg 3](#page-12-2) i ["Ta bort minnesmodulerna" på sidan 13](#page-12-1).
- 2 Ta bort den optiska enhetsmonteringen. Se "Ta bort den optiska enhetsmonteringen" [på sidan 17](#page-16-0).
- 3 Ta bort tangentbordet. Se ["Ta bort tangentbordet" på sidan 21](#page-20-0).
- 4 Ta bort handledsstödet. Se ["Ta bort handledsstödet" på sidan 27](#page-26-0).
- 5 Ta bort batteriet. Se ["Ta bort batteriet" på sidan 33.](#page-32-0)
- 6 Ta bort hårddiskmonteringen. Se ["Ta bort hårddiskmonteringen" på sidan 37](#page-36-0).
- 7 Ta bort Mini Card-kortet för trådlös kommunikation. Se ["Ta bort Mini-Card-kortet](#page-40-0)  [för trådlös kommunikation" på sidan 41.](#page-40-0)
- 8 Följ anvisningarna från [steg 1](#page-57-0) till [steg 7](#page-58-0) i ["Ta bort moderkortet" på sidan 57](#page-56-0).

- 1 Ta bort skruvarna som håller fast bildskärmsmonteringen i datorbasen.
- 2 Lyft bort bildskärmsmonteringen från datorbasen.

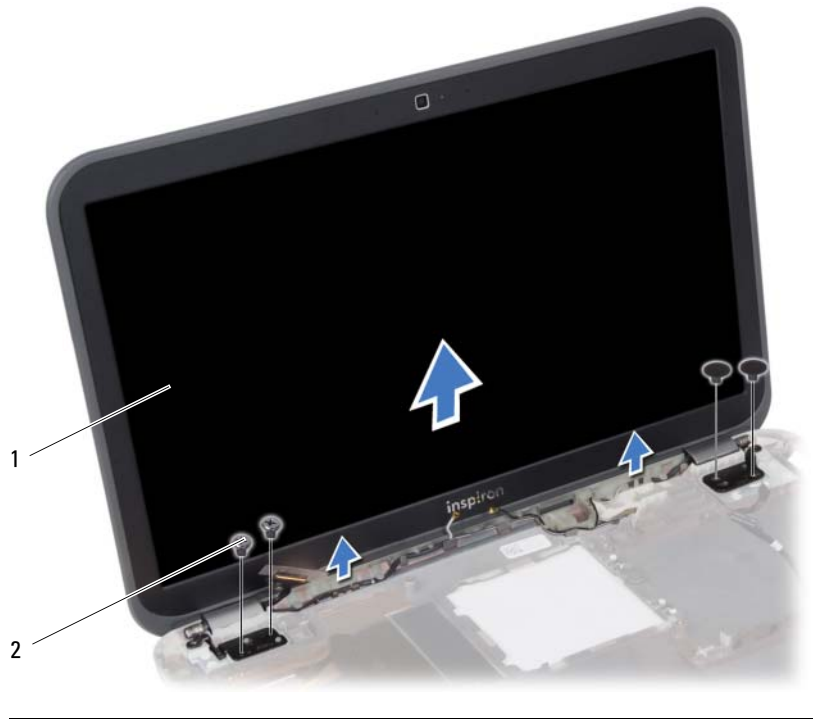

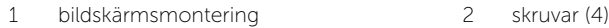
<span id="page-72-0"></span>31 Sätta tillbaka bildskärmsmonteringen

VARNING! Innan du utför något arbete inuti datorn ska du läsa säkerhetsinstruktionerna som medföljde datorn och följa stegen i ["Innan du börjar"](#page-6-0)  [på sidan 7.](#page-6-0) När du har arbetat inuti datorn följer du anvisningarna i ["När du har](#page-8-0)  [arbetat inuti datorn" på sidan 9](#page-8-0). Mer säkerhetsinformation finns på hemsidan för regelefterlevnad på dell.com/regulatory\_compliance.

## Procedur

- 1 Placera bildskärmsmonteringen på datorbasen och rikta in skruvhålen i bildskärmsmonteringen med skruvhålen i datorbasen.
- 2 Sätt tillbaka skruvarna som håller fast bildskärmsmonteringen i datorbasen.

- 1 Följ anvisningarna från [steg 3](#page-60-0) och [steg 7](#page-60-1) i ["Sätta tillbaka moderkortet" på sidan 61.](#page-60-2)
- 2 Sätt tillbaka Mini Card-kortet för trådlös kommunikation. Se ["Sätta tillbaka Mini-Card](#page-42-0)[kortet för trådlös kommunikation" på sidan 43](#page-42-0).
- 3 Sätt tillbaka hårddiskmonteringen. Se ["Sätta tillbaka hårddiskmonteringen" på sidan 39](#page-38-0).
- 4 Sätt tillbaka batteriet. Se ["Sätta tillbaka batteriet" på sidan 35](#page-34-0).
- 5 Sätt tillbaka handledsstödet. Se ["Sätta tillbaka handledsstödet" på sidan 31](#page-30-0).
- 6 Sätt tillbaka tangentbordet. Se ["Sätta tillbaka tangentbordet" på sidan 25.](#page-24-0)
- 7 Sätt tillbaka den optiska enhetsmonteringen. Se ["Sätta tillbaka den optiska](#page-18-0)  [enhetsmonteringen" på sidan 19.](#page-18-0)
- 8 Följ anvisningarna från [steg 3](#page-14-0) och [steg 4](#page-14-1) i ["Sätta tillbaka minnesmodulerna" på sidan 15](#page-14-2).
- 9 Följ anvisningarna i ["När du har arbetat inuti datorn" på sidan 9.](#page-8-0)

#### 74 | Sätta tillbaka bildskärmsmonteringen

# <span id="page-74-0"></span>32 Ta bort bildskärmsramen

VARNING! Innan du utför något arbete inuti datorn ska du läsa säkerhetsinstruktionerna som medföljde datorn och följa stegen i ["Innan du börjar"](#page-6-0)  [på sidan 7.](#page-6-0) När du har arbetat inuti datorn följer du anvisningarna i ["När du har](#page-8-0)  [arbetat inuti datorn" på sidan 9](#page-8-0). Mer säkerhetsinformation finns på hemsidan för regelefterlevnad på dell.com/regulatory\_compliance.

- 1 Följ anvisningarna från [steg 1](#page-12-0) till [steg 3](#page-12-1) i ["Ta bort minnesmodulerna" på sidan 13](#page-12-2).
- 2 Ta bort den optiska enhetsmonteringen. Se "Ta bort den optiska enhetsmonteringen" [på sidan 17.](#page-16-0)
- 3 Ta bort tangentbordet. Se ["Ta bort tangentbordet" på sidan 21](#page-20-0).
- 4 Ta bort handledsstödet. Se ["Ta bort handledsstödet" på sidan 27](#page-26-0).
- 5 Ta bort batteriet. Se ["Ta bort batteriet" på sidan 33.](#page-32-0)
- 6 Ta bort hårddiskmonteringen. Se ["Ta bort hårddiskmonteringen" på sidan 37](#page-36-0).
- 7 Ta bort Mini Card-kortet för trådlös kommunikation. Se ["Ta bort Mini-Card-kortet](#page-40-0)  [för trådlös kommunikation" på sidan 41](#page-40-0).
- 8 Följ anvisningarna från [steg 1](#page-57-0) till [steg 7](#page-58-0) i ["Ta bort moderkortet" på sidan 57](#page-56-0).
- 9 Ta bort bildskärmsmonteringen. Se ["Ta bort bildskärmsmonteringen" på sidan 71.](#page-70-0)

- 1 Bänd försiktigt upp den inre kanten av bildskärmsramen med fingrarna.
- 2 Lyft bort bildskärmsramen från bildskärmens bakre kåpa.

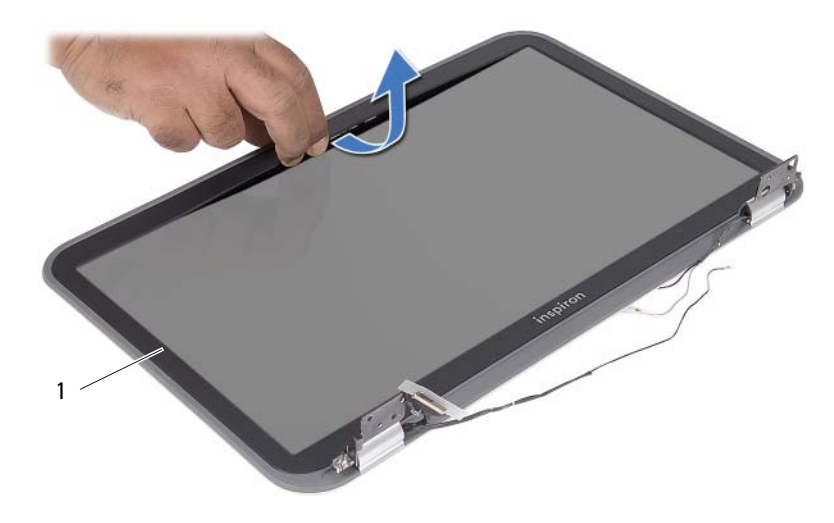

1 bildskärmsram

## <span id="page-76-0"></span>33 Sätta tillbaka bildskärmsramen

VARNING! Innan du utför något arbete inuti datorn ska du läsa säkerhetsinstruktionerna som medföljde datorn och följa stegen i ["Innan du börjar"](#page-6-0)  [på sidan 7.](#page-6-0) När du har arbetat inuti datorn följer du anvisningarna i ["När du har](#page-8-0)  [arbetat inuti datorn" på sidan 9](#page-8-0). Mer säkerhetsinformation finns på hemsidan för regelefterlevnad på dell.com/regulatory\_compliance.

## Procedur

Rikta in bildskärmsramen med bildskärmens bakre kåpa och snäpp bildskärmsramen på plats.

- 1 Sätt tillbaka bildskärmsmonteringen. Se ["Sätta tillbaka bildskärmsmonteringen"](#page-72-0)  [på sidan 73.](#page-72-0)
- 2 Följ anvisningarna från [steg 3](#page-60-0) och [steg 7](#page-60-1) i ["Sätta tillbaka moderkortet" på sidan 61.](#page-60-2)
- 3 Sätt tillbaka Mini Card-kortet för trådlös kommunikation. Se ["Sätta tillbaka Mini-Card](#page-42-0)[kortet för trådlös kommunikation" på sidan 43](#page-42-0).
- 4 Sätt tillbaka hårddiskmonteringen. Se ["Sätta tillbaka hårddiskmonteringen" på sidan 39](#page-38-0).
- 5 Sätt tillbaka batteriet. Se ["Sätta tillbaka batteriet" på sidan 35](#page-34-0).
- 6 Sätt tillbaka handledsstödet. Se ["Sätta tillbaka handledsstödet" på sidan 31](#page-30-0).
- 7 Sätt tillbaka tangentbordet. Se ["Sätta tillbaka tangentbordet" på sidan 25.](#page-24-0)
- 8 Sätt tillbaka den optiska enhetsmonteringen. Se "Sätta tillbaka den optiska [enhetsmonteringen" på sidan 19.](#page-18-0)
- 9 Följ anvisningarna från [steg 3](#page-14-0) och [steg 4](#page-14-1) i ["Sätta tillbaka minnesmodulerna" på sidan 15](#page-14-2).
- 10 Följ anvisningarna i ["När du har arbetat inuti datorn" på sidan 9.](#page-8-0)

## 34 Ta bort bildskärmspanelen

VARNING! Innan du utför något arbete inuti datorn ska du läsa säkerhetsinstruktionerna som medföljde datorn och följa stegen i ["Innan du börjar"](#page-6-0)  [på sidan 7.](#page-6-0) När du har arbetat inuti datorn följer du anvisningarna i ["När du har](#page-8-0)  [arbetat inuti datorn" på sidan 9](#page-8-0). Mer säkerhetsinformation finns på hemsidan för regelefterlevnad på dell.com/regulatory\_compliance.

- 1 Följ anvisningarna från [steg 1](#page-12-0) till [steg 3](#page-12-1) i ["Ta bort minnesmodulerna" på sidan 13](#page-12-2).
- 2 Ta bort den optiska enhetsmonteringen. Se "Ta bort den optiska enhetsmonteringen" [på sidan 17](#page-16-0).
- 3 Ta bort tangentbordet. Se ["Ta bort tangentbordet" på sidan 21](#page-20-0).
- 4 Ta bort handledsstödet. Se ["Ta bort handledsstödet" på sidan 27](#page-26-0).
- 5 Ta bort batteriet. Se ["Ta bort batteriet" på sidan 33.](#page-32-0)
- 6 Ta bort hårddiskmonteringen. Se ["Ta bort hårddiskmonteringen" på sidan 37](#page-36-0).
- 7 Ta bort Mini Card-kortet för trådlös kommunikation. Se ["Ta bort Mini-Card-kortet](#page-40-0)  [för trådlös kommunikation" på sidan 41.](#page-40-0)
- 8 Följ anvisningarna från [steg 1](#page-57-0) till [steg 7](#page-58-0) i ["Ta bort moderkortet" på sidan 57](#page-56-0).
- 9 Ta bort bildskärmsmonteringen. Se ["Ta bort bildskärmsmonteringen" på sidan 71.](#page-70-0)
- 10 Ta bort bildskärmsramen. Se ["Ta bort bildskärmsramen" på sidan 75.](#page-74-0)

- 1 Ta bort skruvarna som håller fast bildskärmspanelen i bildskärmens bakre kåpa.
- 2 Lyft försiktigt upp bildskärmspanelen och vänd på den.

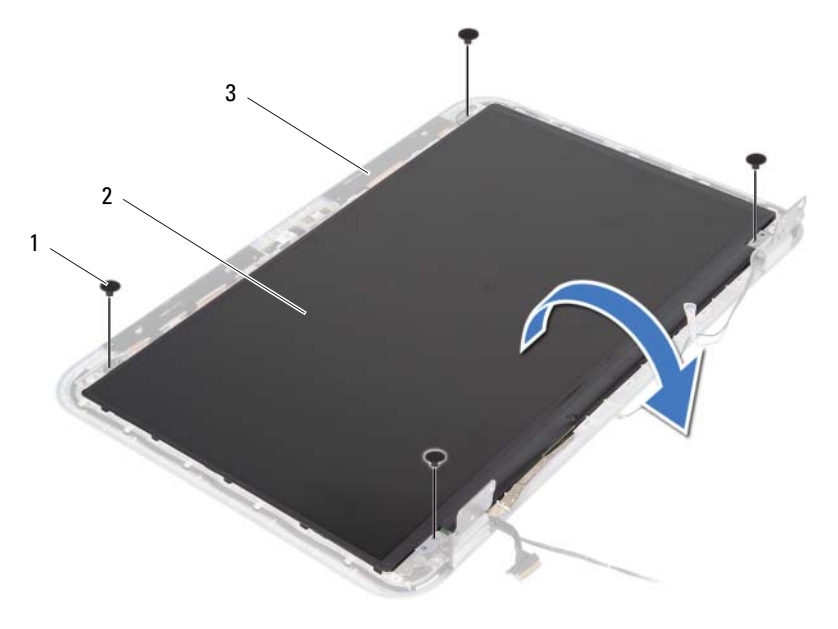

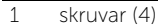

2 bildskärmspanel

3 bildskärmens bakre kåpa

- Lossa tejpen som håller fast bildskärmskabeln i bildskärmspanelen.
- Koppla bort bildskärmskabeln från bildskärmspanelen.

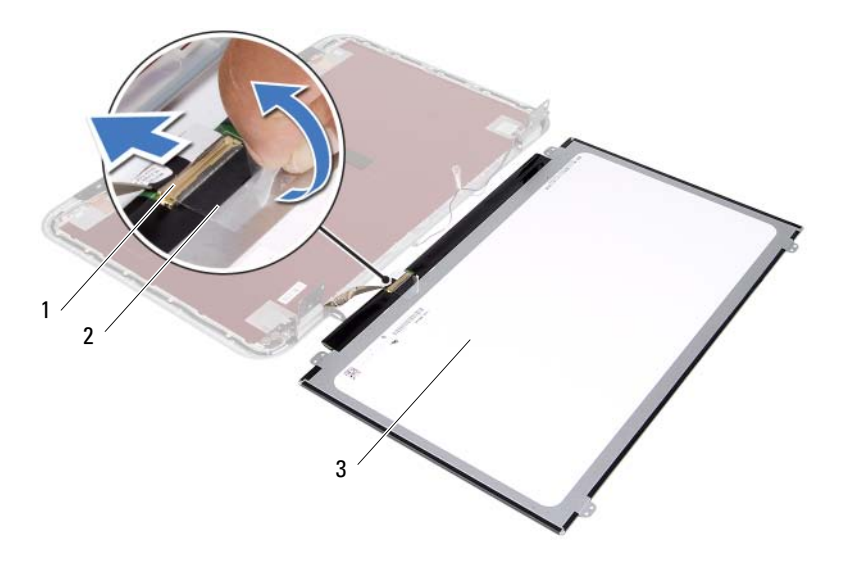

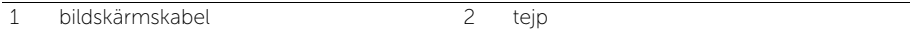

3 bildskärmspanel

35 Sätta tillbaka bildskärmspanelen

VARNING! Innan du utför något arbete inuti datorn ska du läsa säkerhetsinstruktionerna som medföljde datorn och följa stegen i ["Innan du börjar"](#page-6-0)  [på sidan 7.](#page-6-0) När du har arbetat inuti datorn följer du anvisningarna i ["När du har](#page-8-0)  [arbetat inuti datorn" på sidan 9](#page-8-0). Mer säkerhetsinformation finns på hemsidan för regelefterlevnad på dell.com/regulatory\_compliance.

## Procedur

- 1 Anslut bildskärmskabeln till bildskärmspanelen
- 2 Sätt fast tejpen så att bildskärmskabeln hålls på plats.
- 3 Placera försiktigt bildskärmspanelen på bildskärmens bakre kåpa.
- 4 Passa in skruvhålen i bildskärmspanelen med skruvhålen i bildskärmens bakre kåpa.
- 5 Sätt tillbaka skruvarna som håller fast bildskärmspanelen i bildskärmens bakre kåpa.

- 1 Sätt tillbaka bildskärmsramen. Se ["Sätta tillbaka bildskärmsramen" på sidan 77.](#page-76-0)
- 2 Sätt tillbaka bildskärmsmonteringen. Se ["Sätta tillbaka bildskärmsmonteringen"](#page-72-0)  [på sidan 73.](#page-72-0)
- 3 Följ anvisningarna från [steg 3](#page-60-0) och [steg 7](#page-60-1) i ["Sätta tillbaka moderkortet" på sidan 61.](#page-60-2)
- 4 Sätt tillbaka Mini Card-kortet för trådlös kommunikation. Se ["Sätta tillbaka Mini-Card](#page-42-0)[kortet för trådlös kommunikation" på sidan 43](#page-42-0).
- 5 Sätt tillbaka hårddiskmonteringen. Se ["Sätta tillbaka hårddiskmonteringen" på sidan 39](#page-38-0).
- 6 Sätt tillbaka batteriet. Se ["Sätta tillbaka batteriet" på sidan 35](#page-34-0).
- 7 Sätt tillbaka handledsstödet. Se ["Sätta tillbaka handledsstödet" på sidan 31](#page-30-0).
- 8 Sätt tillbaka tangentbordet. Se ["Sätta tillbaka tangentbordet" på sidan 25.](#page-24-0)
- 9 Sätt tillbaka den optiska enhetsmonteringen. Se ["Sätta tillbaka den optiska](#page-18-0)  [enhetsmonteringen" på sidan 19.](#page-18-0)
- 10 Följ anvisningarna från [steg 3](#page-14-0) och [steg 4](#page-14-1) i ["Sätta tillbaka minnesmodulerna" på sidan 15](#page-14-2).
- 11 Följ anvisningarna i ["När du har arbetat inuti datorn" på sidan 9.](#page-8-0)

36 Ta bort bildskärmsgångjärnen

VARNING! Innan du utför något arbete inuti datorn ska du läsa säkerhetsinstruktionerna som medföljde datorn och följa stegen i ["Innan du börjar"](#page-6-0)  [på sidan 7.](#page-6-0) När du har arbetat inuti datorn följer du anvisningarna i ["När du har](#page-8-0)  [arbetat inuti datorn" på sidan 9](#page-8-0). Mer säkerhetsinformation finns på hemsidan för regelefterlevnad på dell.com/regulatory\_compliance.

- 1 Följ anvisningarna från [steg 1](#page-12-0) till [steg 3](#page-12-1) i ["Ta bort minnesmodulerna" på sidan 13](#page-12-2).
- 2 Ta bort den optiska enhetsmonteringen. Se "Ta bort den optiska enhetsmonteringen" [på sidan 17.](#page-16-0)
- 3 Ta bort tangentbordet. Se ["Ta bort tangentbordet" på sidan 21](#page-20-0).
- 4 Ta bort handledsstödet. Se ["Ta bort handledsstödet" på sidan 27](#page-26-0).
- 5 Ta bort batteriet. Se ["Ta bort batteriet" på sidan 33.](#page-32-0)
- 6 Ta bort hårddiskmonteringen. Se ["Ta bort hårddiskmonteringen" på sidan 37](#page-36-0).
- 7 Ta bort Mini Card-kortet för trådlös kommunikation. Se ["Ta bort Mini-Card-kortet](#page-40-0)  [för trådlös kommunikation" på sidan 41](#page-40-0).
- 8 Följ anvisningarna från [steg 1](#page-57-0) till [steg 7](#page-58-0) i ["Ta bort moderkortet" på sidan 57](#page-56-0).
- 9 Ta bort bildskärmsmonteringen. Se ["Ta bort bildskärmsmonteringen" på sidan 71.](#page-70-0)
- 10 Ta bort bildskärmsramen. Se ["Ta bort bildskärmsramen" på sidan 75.](#page-74-0)

- 1 Ta bort skruvarna som håller fast bildskärmsgångjärnen i bildskärmens bakre kåpa.
- 2 Lossa bildskärmskabeln och antennkablarna för trådlös kommunikation från kabelhållarna på bildskärmsgångjärnen.
- 3 Lyft bort bildskärmsgångjärnen från bildskärmens bakre kåpa.

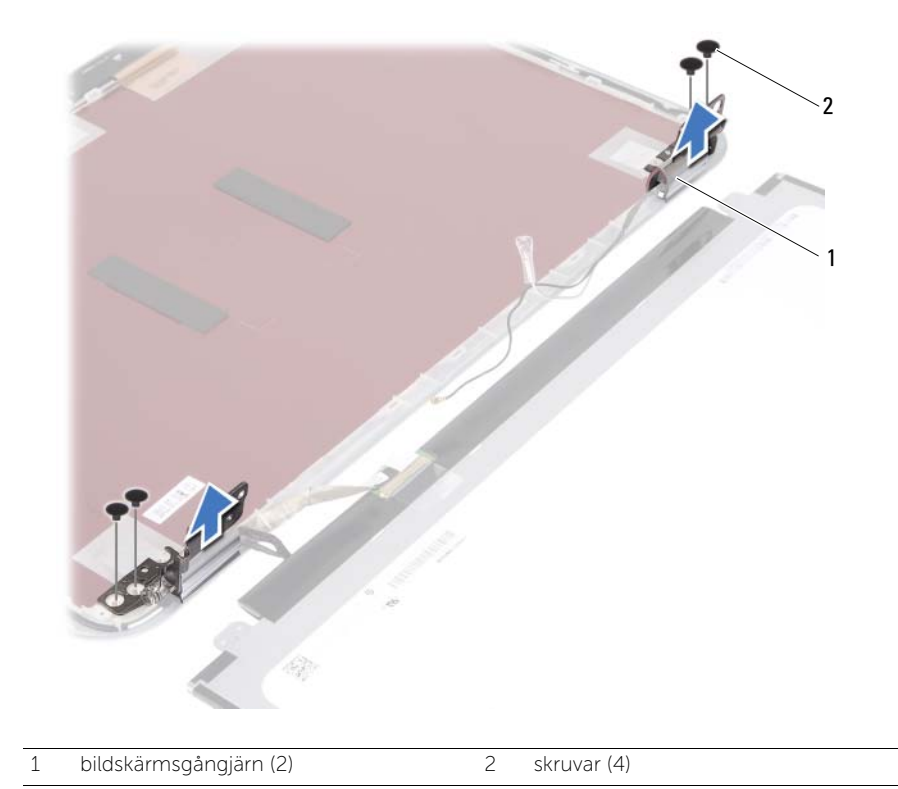

37 Sätta tillbaka bildskärmsgångjärnen

VARNING! Innan du utför något arbete inuti datorn ska du läsa säkerhetsinstruktionerna som medföljde datorn och följa stegen i ["Innan du börjar"](#page-6-0)  [på sidan 7.](#page-6-0) När du har arbetat inuti datorn följer du anvisningarna i ["När du har](#page-8-0)  [arbetat inuti datorn" på sidan 9](#page-8-0). Mer säkerhetsinformation finns på hemsidan för regelefterlevnad på dell.com/regulatory\_compliance.

### Procedur

- 1 Passa in skruvhålen i bildskärmsgångjärnen med skruvhålen i bildskärmens bakre kåpa.
- 2 Sätt tillbaka skruvarna som håller fast bildskärmsgångjärnen i bildskärmens bakre kåpa.
- 3 Dra bildskärmskabeln och kablarna för Mini-Card-kortet för trådlös kommunikation genom kabelhållarna på bildskärmens gångjärn.

- 1 Sätt tillbaka bildskärmsramen. Se ["Sätta tillbaka bildskärmsramen" på sidan 77.](#page-76-0)
- 2 Sätt tillbaka bildskärmsmonteringen. Se ["Sätta tillbaka bildskärmsmonteringen"](#page-72-0)  [på sidan 73.](#page-72-0)
- 3 Följ anvisningarna från [steg 3](#page-60-0) och [steg 7](#page-60-1) i ["Sätta tillbaka moderkortet" på sidan 61.](#page-60-2)
- 4 Sätt tillbaka Mini Card-kortet för trådlös kommunikation. Se ["Sätta tillbaka Mini-Card](#page-42-0)[kortet för trådlös kommunikation" på sidan 43](#page-42-0).
- 5 Sätt tillbaka hårddiskmonteringen. Se ["Sätta tillbaka hårddiskmonteringen" på sidan 39.](#page-38-0)
- 6 Sätt tillbaka batteriet. Se ["Sätta tillbaka batteriet" på sidan 35](#page-34-0).
- 7 Sätt tillbaka handledsstödet. Se ["Sätta tillbaka handledsstödet" på sidan 31](#page-30-0).
- 8 Sätt tillbaka tangentbordet. Se ["Sätta tillbaka tangentbordet" på sidan 25.](#page-24-0)
- 9 Sätt tillbaka den optiska enhetsmonteringen. Se ["Sätta tillbaka den optiska](#page-18-0)  [enhetsmonteringen" på sidan 19.](#page-18-0)
- 10 Följ anvisningarna från [steg 3](#page-14-0) och [steg 4](#page-14-1) i ["Sätta tillbaka minnesmodulerna" på sidan 15](#page-14-2).
- 11 Följ anvisningarna i ["När du har arbetat inuti datorn" på sidan 9.](#page-8-0)

## Ta bort kameramodulen

VARNING! Innan du utför något arbete inuti datorn ska du läsa säkerhetsinstruktionerna som medföljde datorn och följa stegen i ["Innan du börjar"](#page-6-0)  [på sidan 7.](#page-6-0) När du har arbetat inuti datorn följer du anvisningarna i ["När du har](#page-8-0)  [arbetat inuti datorn" på sidan 9](#page-8-0). Mer säkerhetsinformation finns på hemsidan för regelefterlevnad på dell.com/regulatory\_compliance.

- 1 Följ anvisningarna från [steg 1](#page-12-0) till [steg 3](#page-12-1) i ["Ta bort minnesmodulerna" på sidan 13](#page-12-2).
- 2 Ta bort den optiska enhetsmonteringen. Se "Ta bort den optiska enhetsmonteringen" [på sidan 17.](#page-16-0)
- 3 Ta bort tangentbordet. Se ["Ta bort tangentbordet" på sidan 21](#page-20-0).
- 4 Ta bort handledsstödet. Se ["Ta bort handledsstödet" på sidan 27](#page-26-0).
- 5 Ta bort batteriet. Se ["Ta bort batteriet" på sidan 33.](#page-32-0)
- 6 Ta bort hårddiskmonteringen. Se ["Ta bort hårddiskmonteringen" på sidan 37](#page-36-0).
- 7 Ta bort Mini Card-kortet för trådlös kommunikation. Se ["Ta bort Mini-Card-kortet](#page-40-0)  [för trådlös kommunikation" på sidan 41](#page-40-0).
- 8 Följ anvisningarna från [steg 1](#page-57-0) till [steg 7](#page-58-0) i ["Ta bort moderkortet" på sidan 57](#page-56-0).
- 9 Ta bort bildskärmsmonteringen. Se ["Ta bort bildskärmsmonteringen" på sidan 71.](#page-70-0)
- 10 Ta bort bildskärmsramen. Se ["Ta bort bildskärmsramen" på sidan 75.](#page-74-0)

- 1 Ta bort tejpen från kameramodulen.
- 2 Koppla loss kamerakabeln från kontakten på kameramodulen.
- 3 Lyft av kameramodulen från bildskärmens bakre kåpa.

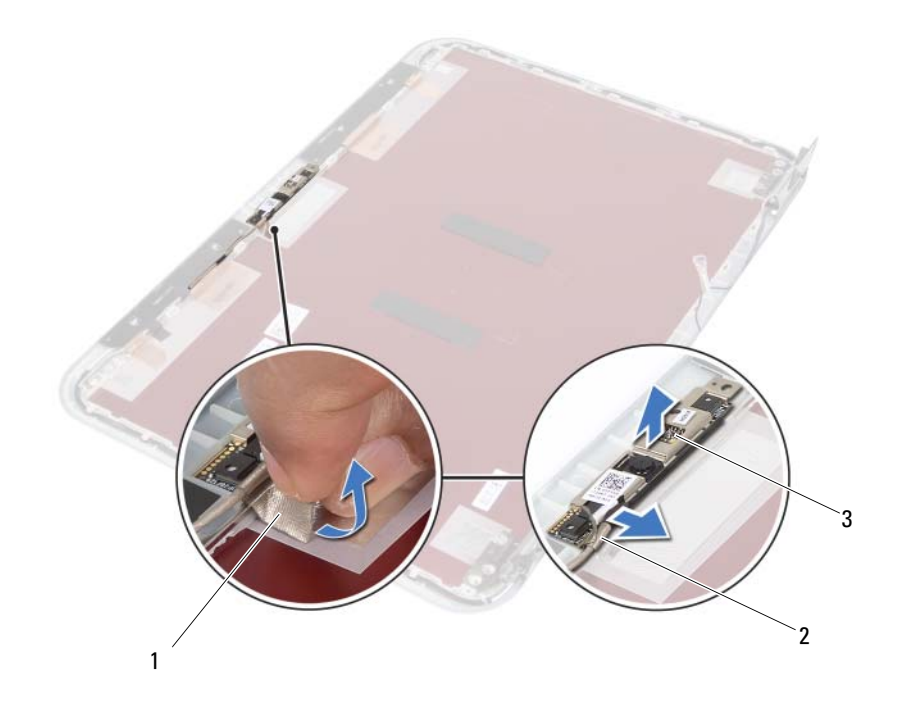

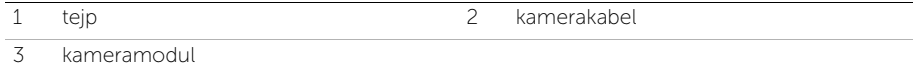

Sätta tillbaka kameramodulen

VARNING! Innan du utför något arbete inuti datorn ska du läsa säkerhetsinstruktionerna som medföljde datorn och följa stegen i ["Innan du börjar"](#page-6-0)  [på sidan 7.](#page-6-0) När du har arbetat inuti datorn följer du anvisningarna i ["När du har](#page-8-0)  [arbetat inuti datorn" på sidan 9](#page-8-0). Mer säkerhetsinformation finns på hemsidan för regelefterlevnad på dell.com/regulatory\_compliance.

## Procedur

- 1 Rikta in kameramodulen på bildskärmens bakre kåpa.
- 2 Anslut kamerakabeln till kontakten på kameramodulen.
- 3 Sätt fast tejpen så att kamerakabeln hålls på plats.

- 1 Sätt tillbaka bildskärmsramen. Se ["Sätta tillbaka bildskärmsramen" på sidan 77.](#page-76-0)
- 2 Sätt tillbaka bildskärmsmonteringen. Se ["Sätta tillbaka bildskärmsmonteringen"](#page-72-0)  [på sidan 73.](#page-72-0)
- 3 Följ anvisningarna från [steg 3](#page-60-0) och [steg 7](#page-60-1) i ["Sätta tillbaka moderkortet" på sidan 61.](#page-60-2)
- 4 Sätt tillbaka Mini Card-kortet för trådlös kommunikation. Se ["Sätta tillbaka Mini-Card](#page-42-0)[kortet för trådlös kommunikation" på sidan 43.](#page-42-0)
- 5 Sätt tillbaka hårddiskmonteringen. Se ["Sätta tillbaka hårddiskmonteringen" på sidan 39](#page-38-0).
- 6 Sätt tillbaka batteriet. Se ["Sätta tillbaka batteriet" på sidan 35](#page-34-0).
- 7 Sätt tillbaka handledsstödet. Se ["Sätta tillbaka handledsstödet" på sidan 31](#page-30-0).
- 8 Sätt tillbaka tangentbordet. Se ["Sätta tillbaka tangentbordet" på sidan 25.](#page-24-0)
- 9 Sätt tillbaka den optiska enhetsmonteringen. Se ["Sätta tillbaka den optiska](#page-18-0)  [enhetsmonteringen" på sidan 19.](#page-18-0)
- 10 Följ anvisningarna från [steg 3](#page-14-0) och [steg 4](#page-14-1) i ["Sätta tillbaka minnesmodulerna" på sidan 15](#page-14-2).
- 11 Följ anvisningarna i ["När du har arbetat inuti datorn" på sidan 9.](#page-8-0)

## 40 Uppdatera BIOS

Du kan vara tvungen att uppdatera BIOS när det finns en uppdatering eller när du bytt ut moderkortet. Så här uppdaterar (flashar) du BIOS:

1 Starta datorn.

Û

- 2 Gå till support.dell.com/support/downloads.
- 3 Hitta filen med BIOS-uppdateringen för din dator:
	- OBS! Servicenumret för din dator finns på en etikett på baksidan av datorn. Mer information finns i *Snabbstartguiden* som medföljde datorn.

Om du har datorns servicenummer eller expresskod:

- a Ange datorns servicenummer eller expresskod i fältet Service Tag or Express Service Code (Servicenummer eller expresskod).
- **b** Klicka på **Submit** (Skicka) och fortsätt till [steg 4.](#page-92-0)

Om du inte har datorns servicenummer eller expresskod:

- a Välj ett av följande alternativ:
	- Automatically detect my Service Tag for me (Identifiera servicenummer automatiskt)
	- Choose from My Products and Services List (Välj i listan Mina produkter och tjänster)
	- Choose from a list of all Dell products (Välj i en lista med alla Dell-produkter)
- b Klicka på Continue (Fortsätt) och följ anvisningarna på skärmen.
- <span id="page-92-0"></span>4 En resultatlista visas på skärmen. Klicka på BIOS.
- 5 Hämta den senaste BIOS-filen genom att klicka på **Download File** (Hämta fil).
- 6 I fönstret Please select vour download method below (Välj hämtningsmetod), klicka på For Single File Download via Browser (Hämtning av en fil via webbläsare) och klicka sedan på **Download Now** (Hämta nu). Fönstret File Download (Filhämtning) visas.
- 7 I fönstret Save As (Spara som) väljer du var på datorn du vill spara filen.
- 8 Om fönstret Download Complete (Hämtning slutförd) visas klickar du på Close (Stäng).
- 9 Gå till den mapp där du sparade den hämtade BIOS-uppdateringsfilen.
- 10 Dubbelklicka på BIOS-uppdateringsfilikonen och följ anvisningarna som visas på skärmen.